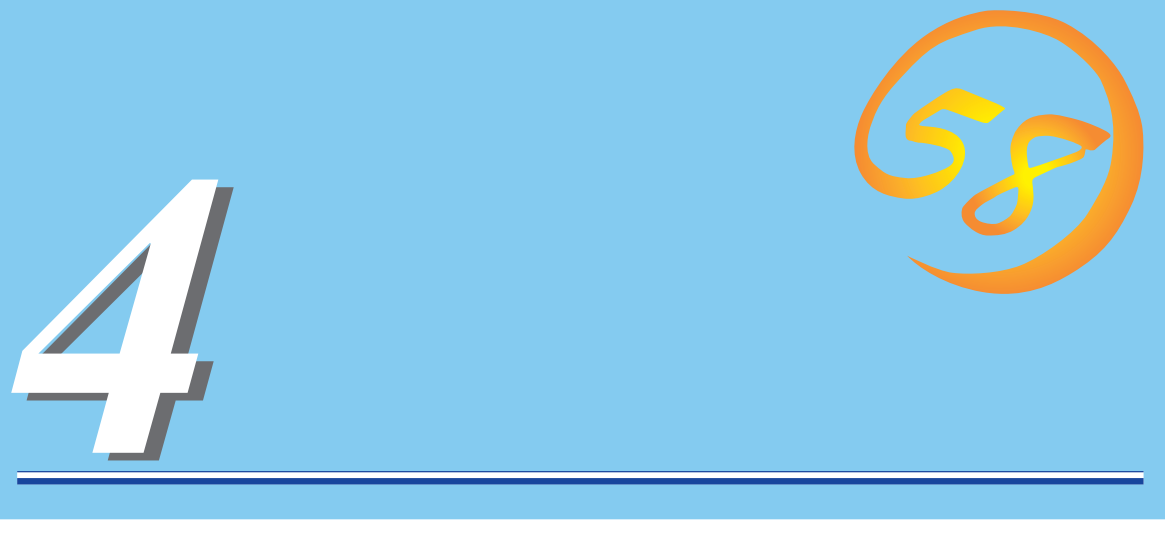

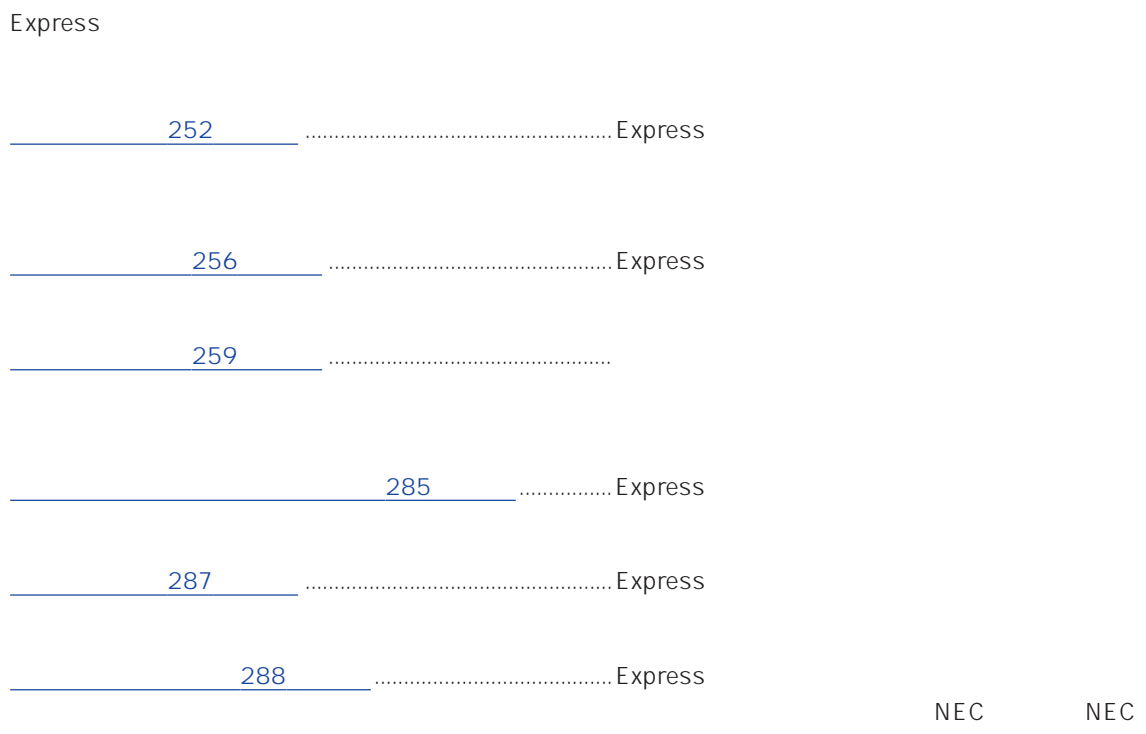

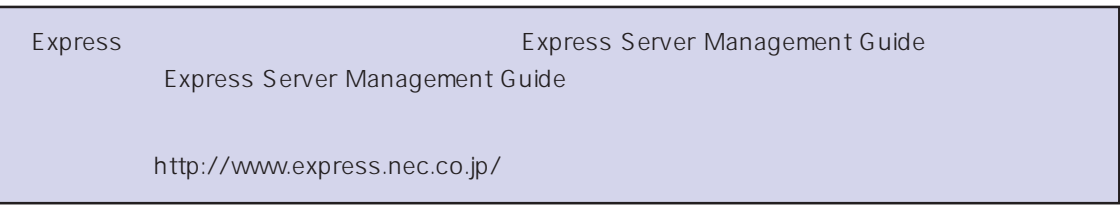

### <span id="page-1-0"></span>Express that the contract  $\sim$  and  $\sim$  and  $\sim$  and  $\sim$  and  $\sim$  and  $\sim$  and  $\sim$  and  $\sim$  and  $\sim$  and  $\sim$  and  $\sim$  and  $\sim$  and  $\sim$  and  $\sim$  and  $\sim$  and  $\sim$  and  $\sim$  and  $\sim$  and  $\sim$  and  $\sim$  and  $\sim$  and  $\sim$  an

# ESMPRO PC ESMPRO/ServerManager ESMPRO/ServerManager

### ESMPRO

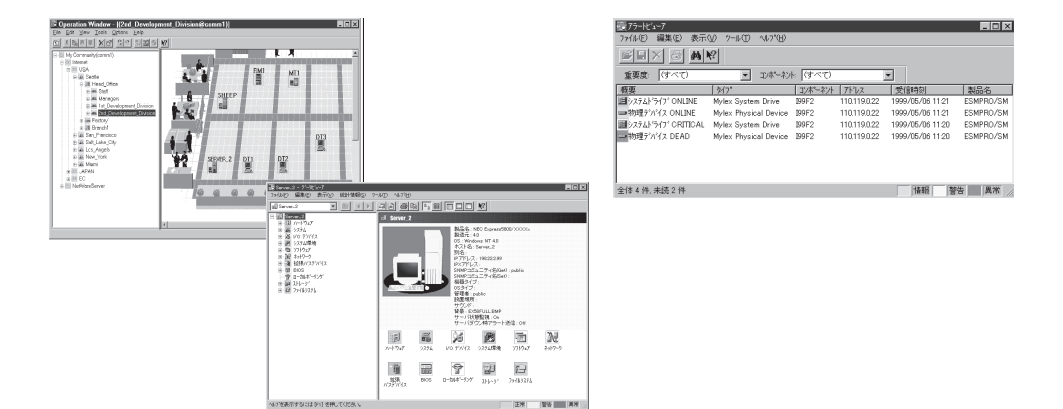

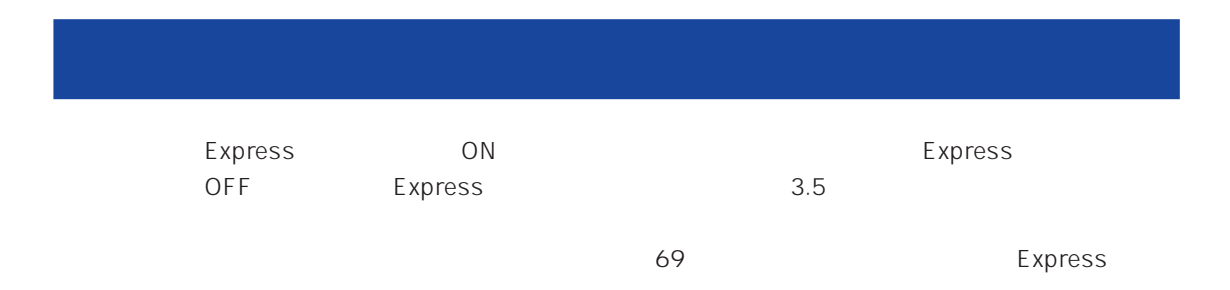

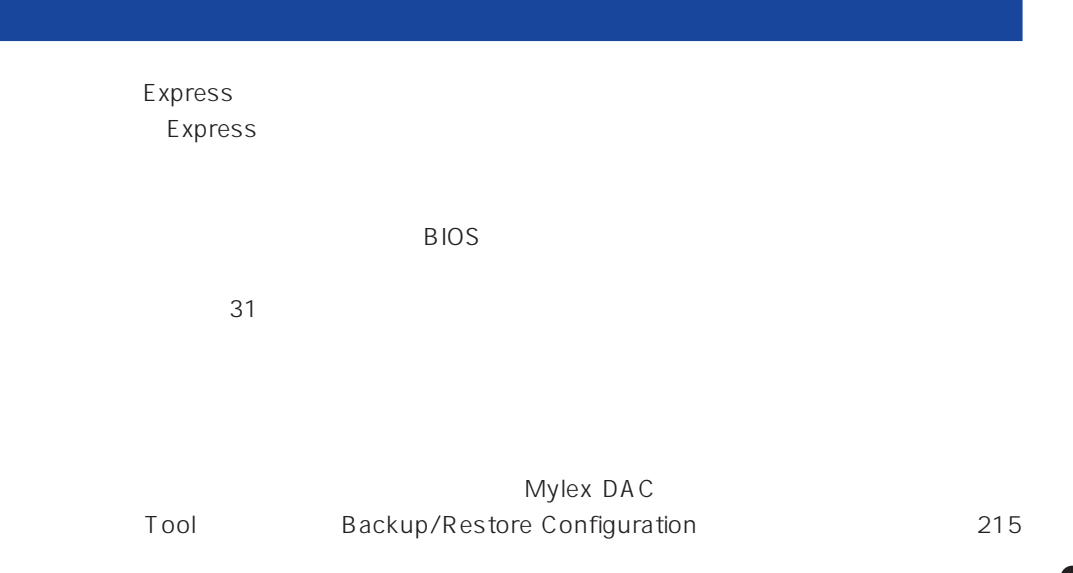

Express

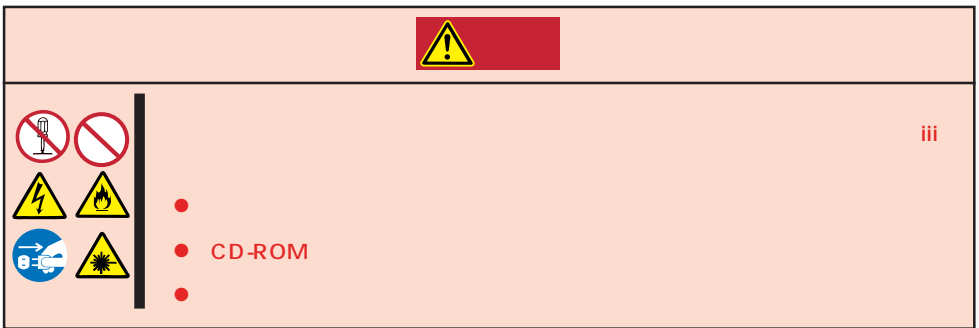

#### Express that is no hard the contract the contract of  $\mathbb{R}$  is no hard that  $\mathbb{R}$  is no hard that  $\mathbb{R}$  is no hard that  $\mathbb{R}$  is no hard that  $\mathbb{R}$  is no hard that  $\mathbb{R}$  is no hard that  $\mathbb{R}$  is no hard

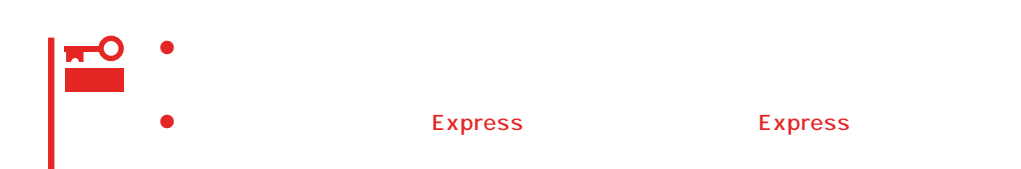

1. Express OFF POWER 2. Express  $3.$  $4.$ 5. Express 4  $6.$ 7. 乾いた布でふく。  $8.$ 

Express Details and Australian Section Australian OFF(POWER)

1. Express OFF POWER  $2.$  $3.$ 4.  $3$  $5.$  $3\quad 4$ 

 $6.$ 

# **CD-ROM**

CD-ROM

CD-ROM

- 1. Express ON POWER
- 2. CD-ROM

CD-ROM

3. CD-ROM

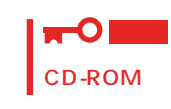

 $4.$ 

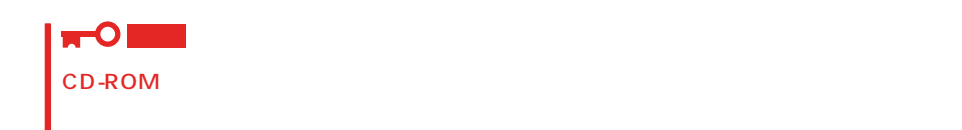

5. オープン/クローズボタンを押して(またはトレーを軽く押して)トレーをCD-ROMドライブに戻

6. CD-ROM

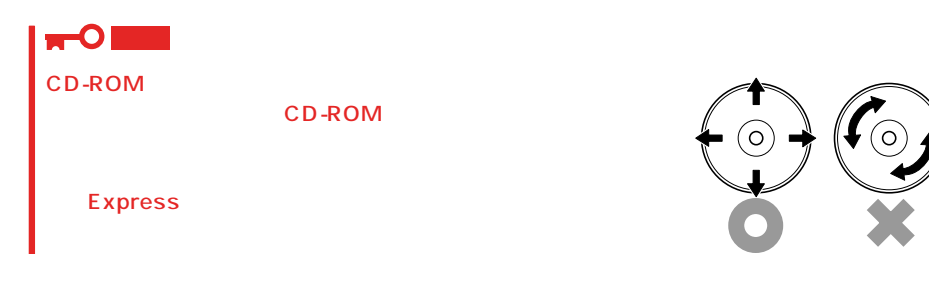

# <span id="page-5-0"></span>Express EXPRESSBUILDER **EXPRESSBUILDER**

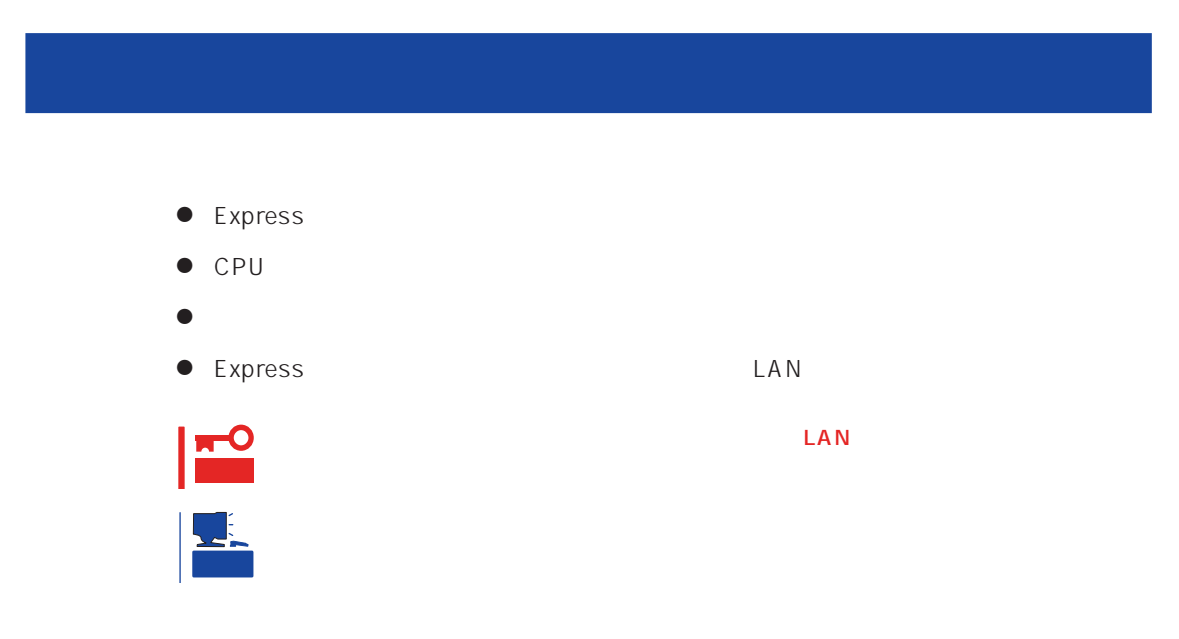

Express that is the express that is the state of  $\mathbb{R}$  is the state of  $\mathbb{R}$  is the state of  $\mathbb{R}$  is the state of  $\mathbb{R}$  is the state of  $\mathbb{R}$  is the state of  $\mathbb{R}$  is the state of  $\mathbb{R}$  is the state o  $PC$ 

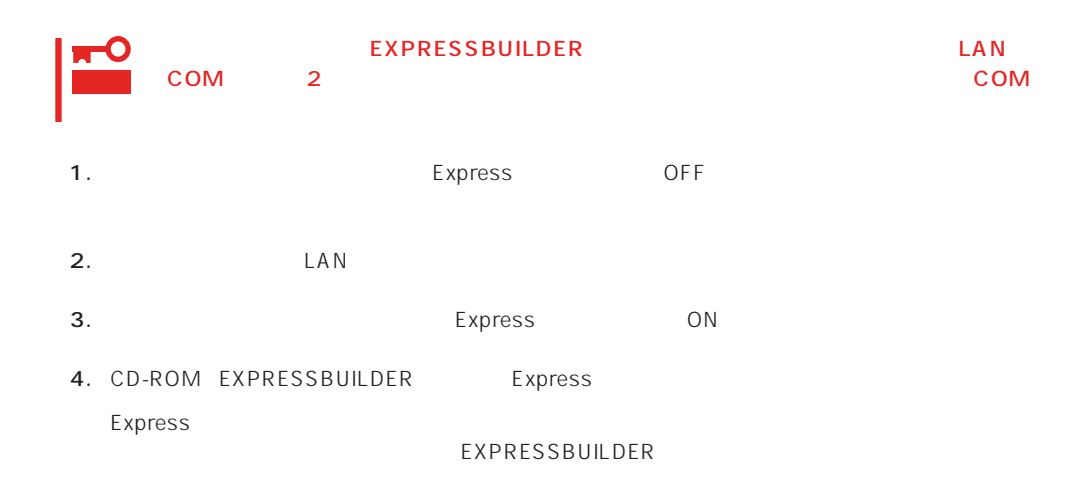

Express EXPRESSBUILDER PC EXPRESSBUILDER

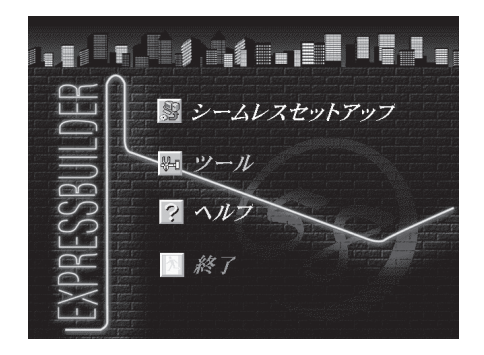

EXPRESSBUILDER

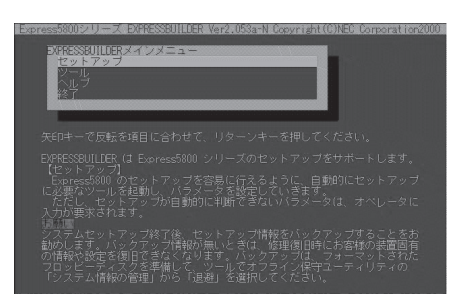

EXPRESSBUILDER

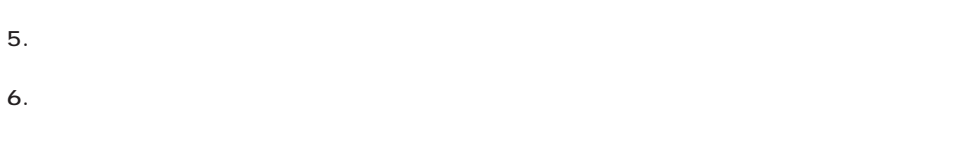

 $3$ 

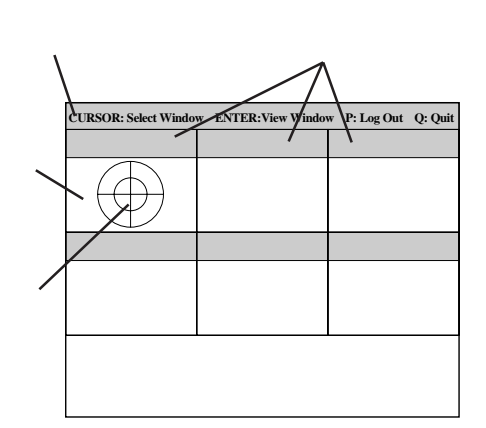

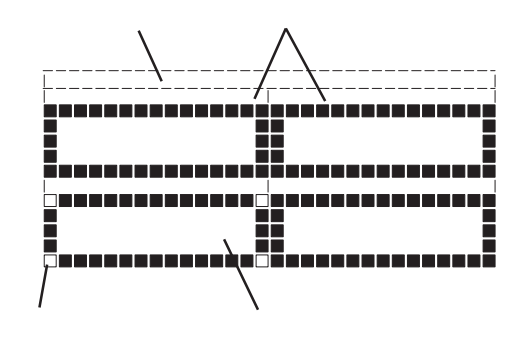

タイトルバー: 診断の項目が表示されます。エラーを検出したときは、このバーが赤色 試験ウィンドウ: 診断の経過、または結果が表示されます。 ターゲットスコープ: 試験ウィンドウを選択するためのカーソルです。キーボードのカーソル <Enter> <Enter> -OI 重要 PageUp: <Ctrl> + <A> PageDown: <Ctrl> + <Z>

システムバー: 試験中に時間などの情報が表示されます。診断終了後には、ウィンドウ

7. <Q> reboot Express EXPRESSBUILDER

コンソールを使用した場合: タイトルバーが赤色に変化し、エラーに関する情報が赤色で表

コンソールレスを使用した場合: タイトルバーに表示されている診断の項目が点滅する。

- 8. EXPRESSBUILDER CD-ROM CD-ROM
- 9. Express OFF
- 10. 2 LAN
- 11.

ESMPRO/ServerManager

<span id="page-8-0"></span>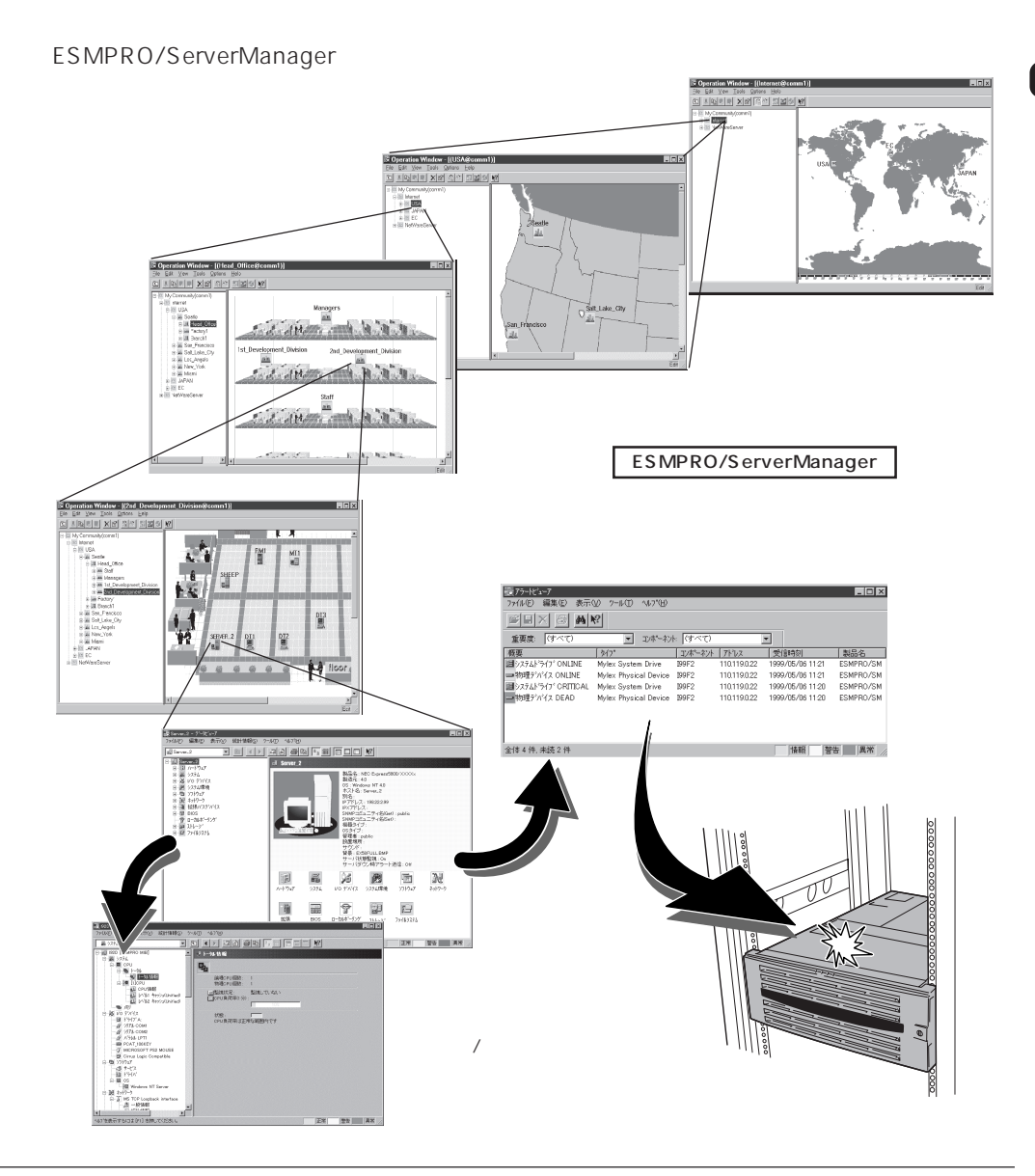

### Express that the contract of the contract of the contract of the contract of the contract of the contract of the contract of the contract of the contract of the contract of the contract of the contract of the contract of

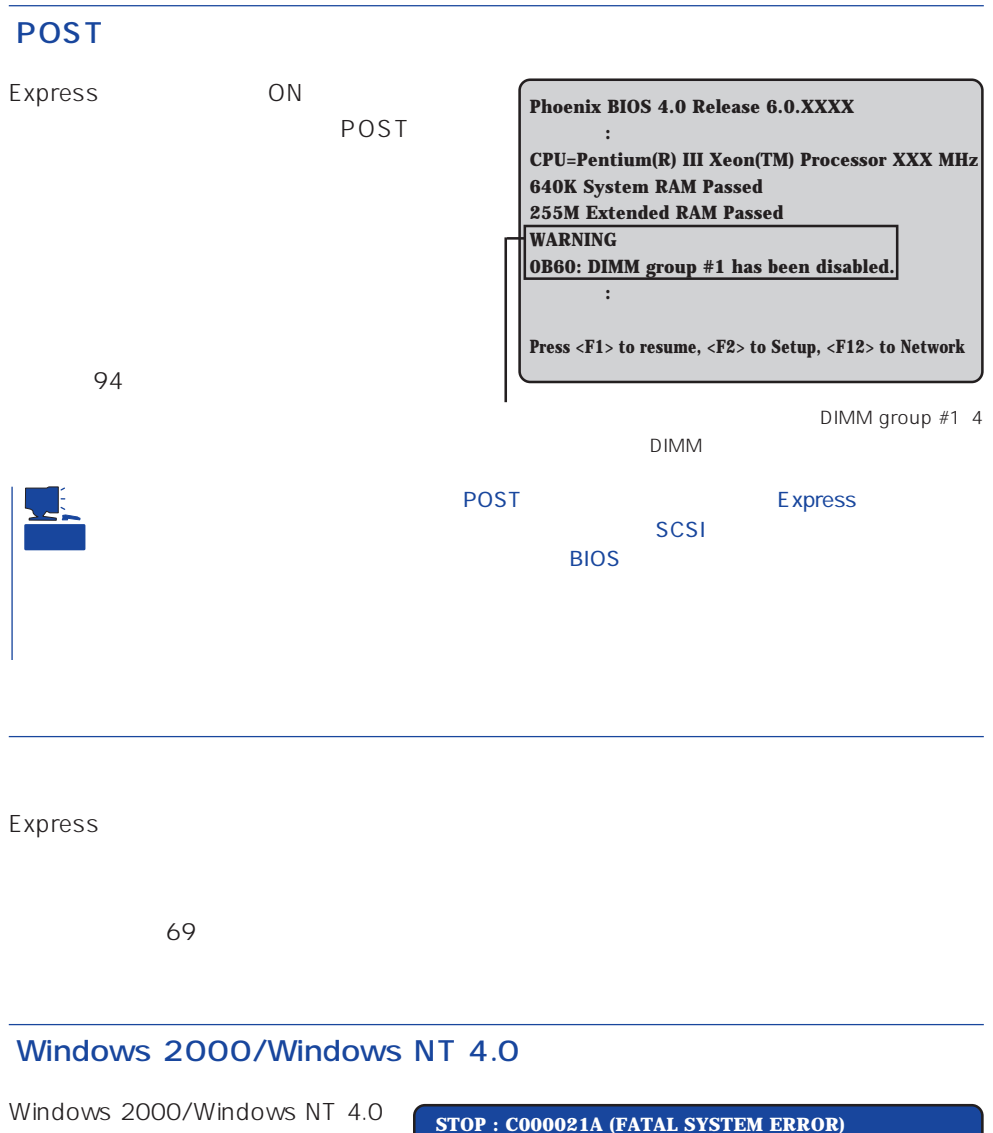

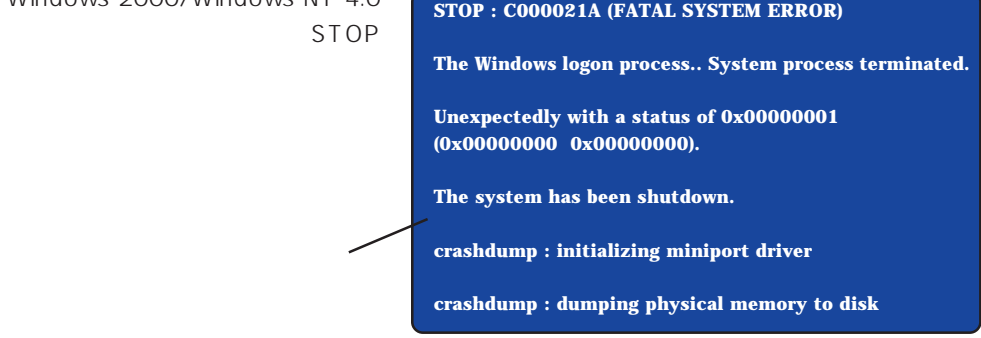

### Express that the Express that the Express that the Secondary state  $\mathbb{E}$  is the Secondary state of the Secondary state of the Secondary state of the Secondary state of the Secondary state of the Secondary state of the S

Windows 2000 28 Windows NT 4.0 46  $\mathbb{C}$  experimentally respect to  $\mathbb{C}$  experimental systems of  $\mathbb{C}$ DAT SERVERSE PRESENTED AT THE SERVER CHARGES AND THE SERVERS SERVERS AND THE SERVER CHARGES AND THE SERVER CHA  $STOP$ 重要  $\blacktriangleright$ Save Dump

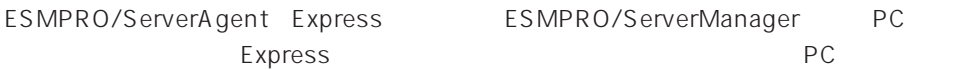

ESMPRO/ServerManager PC

# **ESMPRO**

ESMPRO

Express Server Management Guide ESMPRO

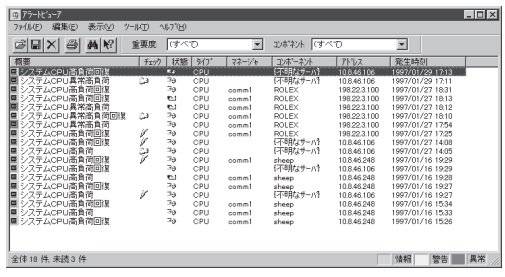

# Express Express

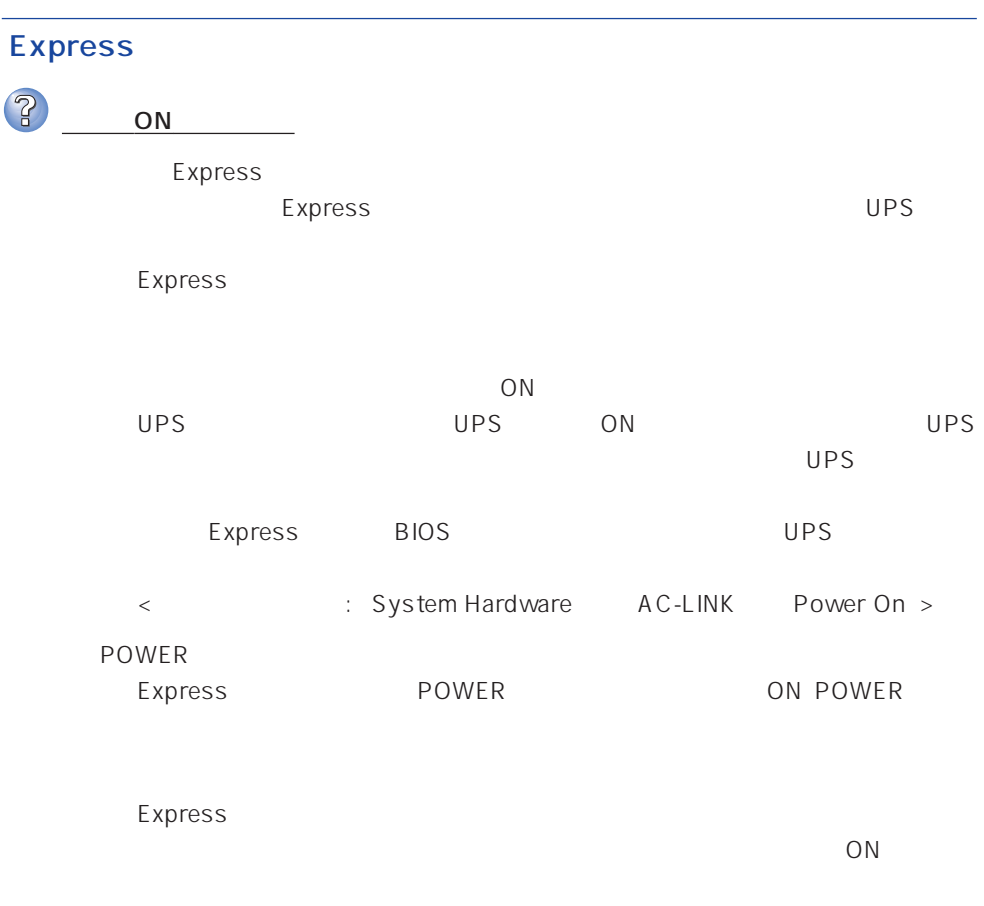

Express

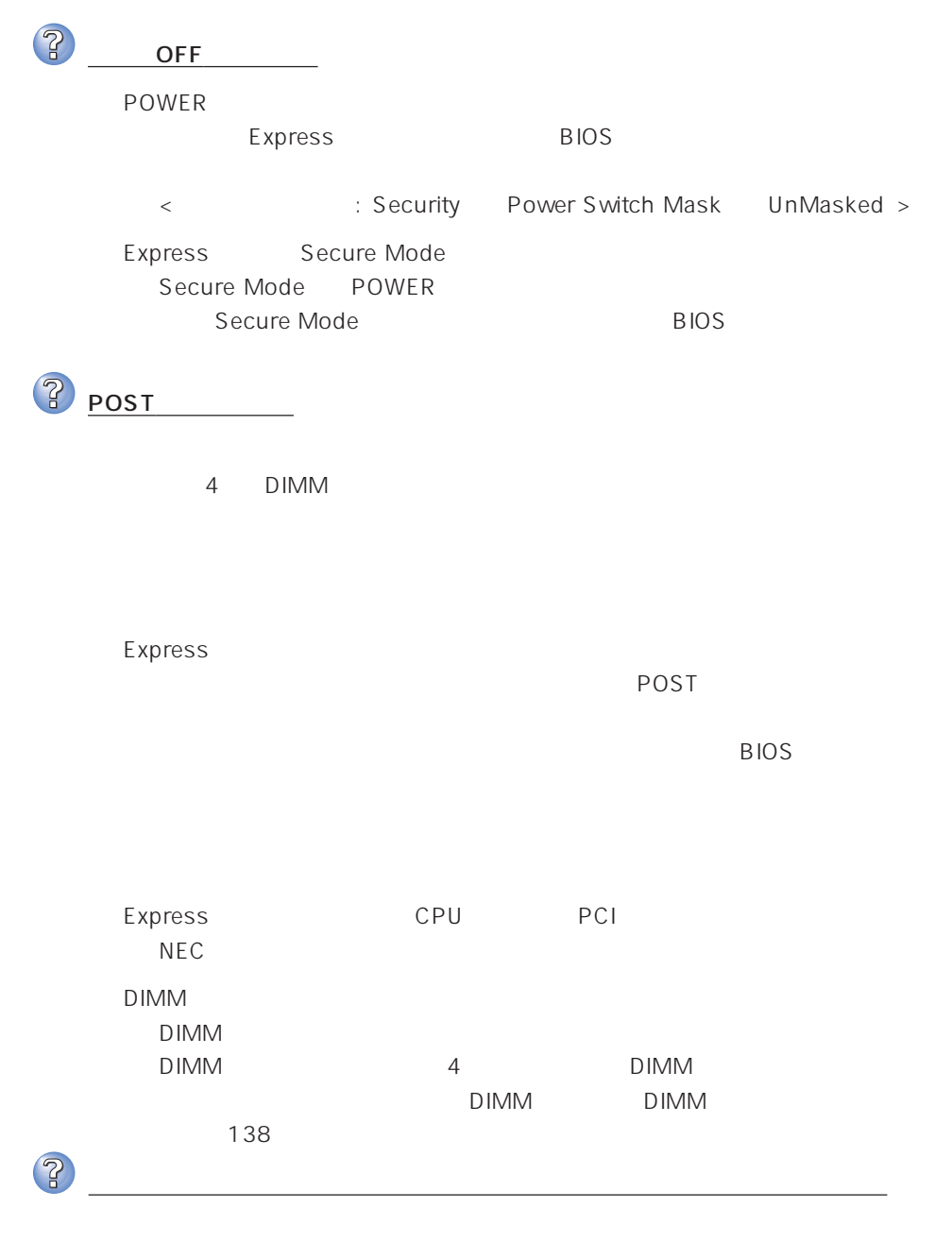

ON extended to the contract of the contract of the contract of the contract of the contract of the contract of the contract of the contract of the contract of the contract of the contract of the contract of the contract of

ON

Express

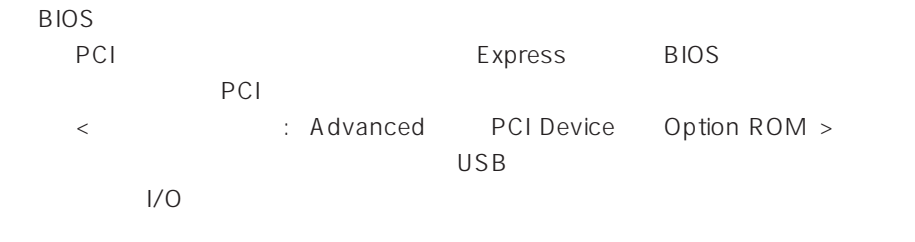

< Advanced Peripheral Configuration > 2 POWER DUMP SLEEP Express Secure Mode Secure Mode POWER<br>
DUMP
SLEEP Secure Mode BIOS 3 キーボードやマウスが正しく機能しない Express Express ON USB Express OFF **BIOS** Express BIOS  $BIOS$ ← インター: Advanced → Peripheral Configuration Mouse Advanced Numlock >  $\overline{\text{OS}}$  $\overline{OS}$  $\overline{\text{OS}}$  $\overline{\text{OS}}$ Express Secure Mode  $\begin{array}{ccc} \text{Secure Mode} & & & \\ \end{array}$ BIOS

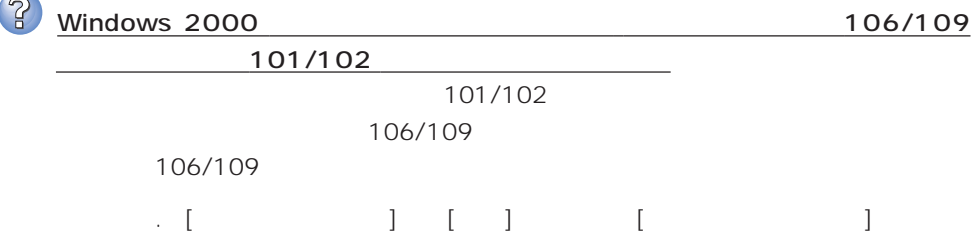

 $\sim$ 

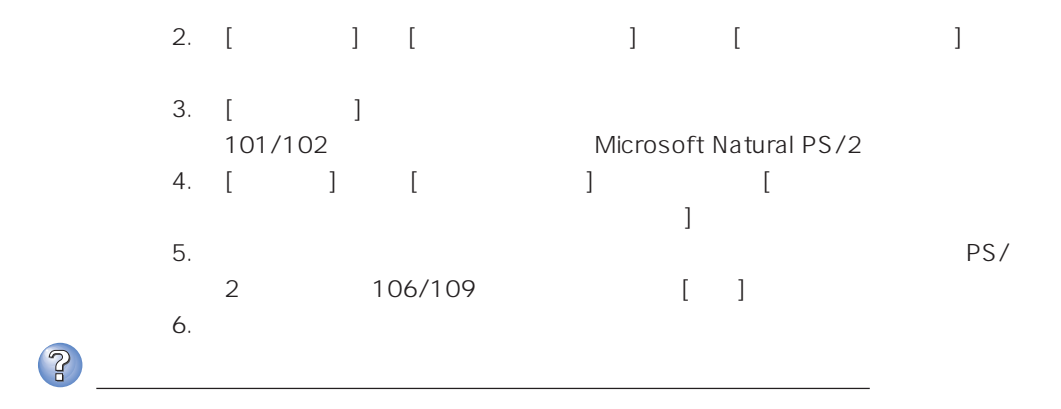

 $\overline{\text{OS}}$ 

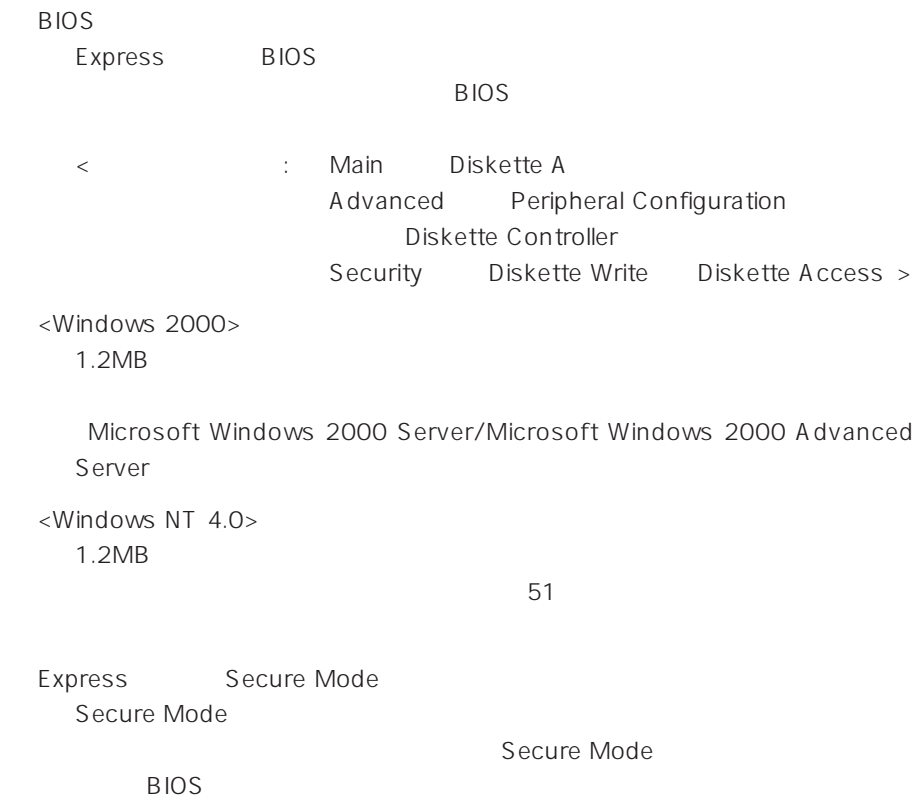

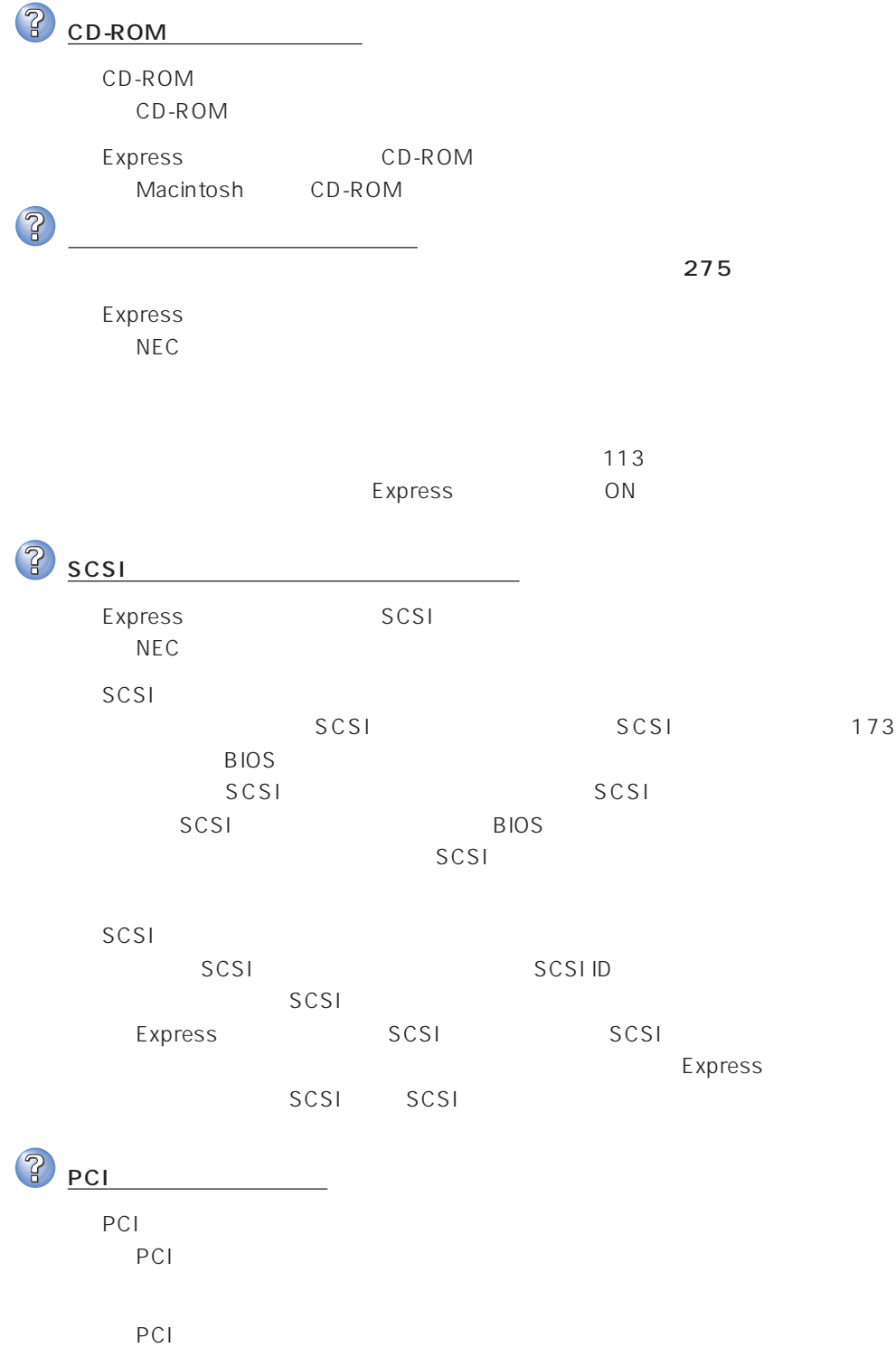

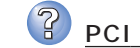

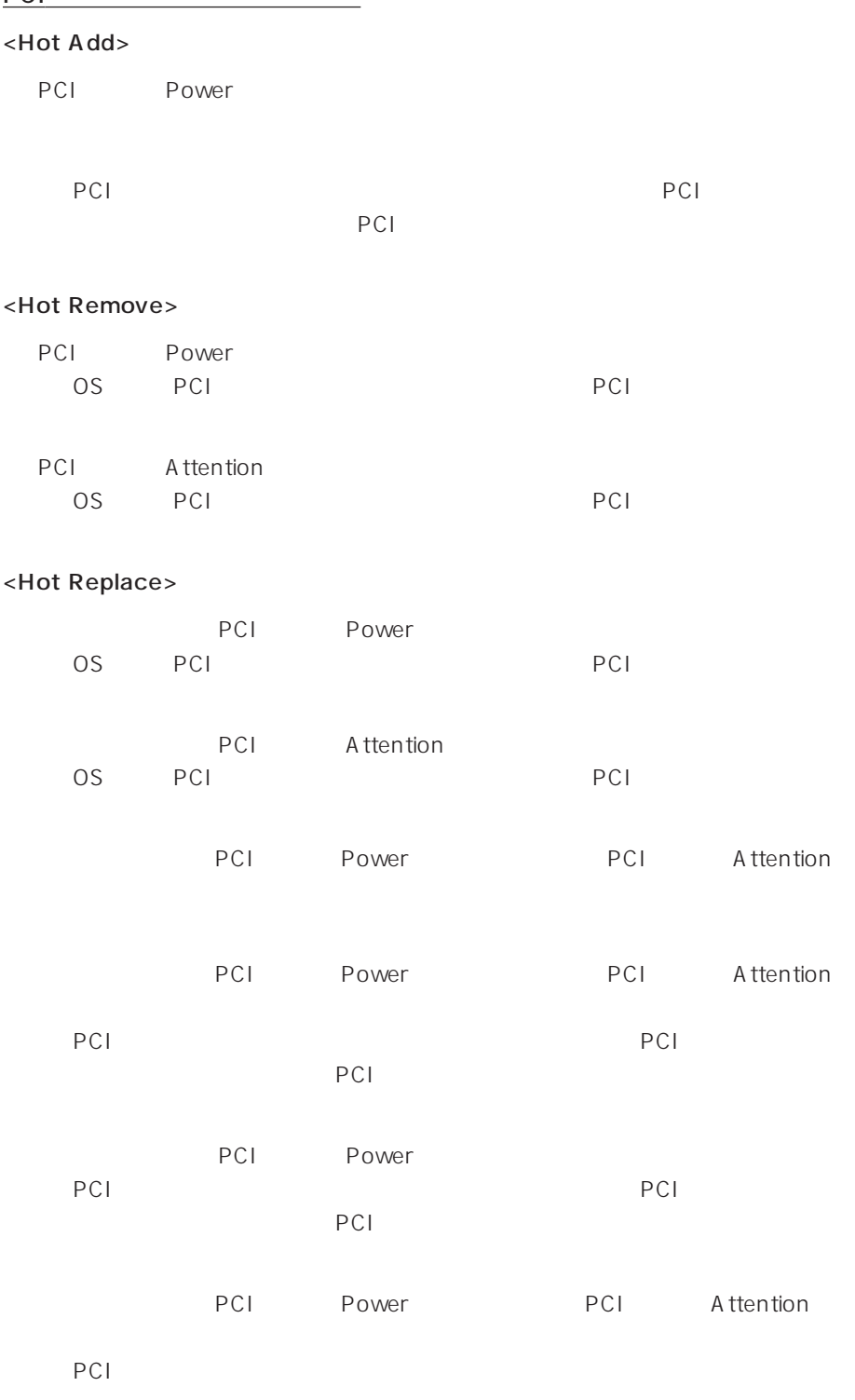

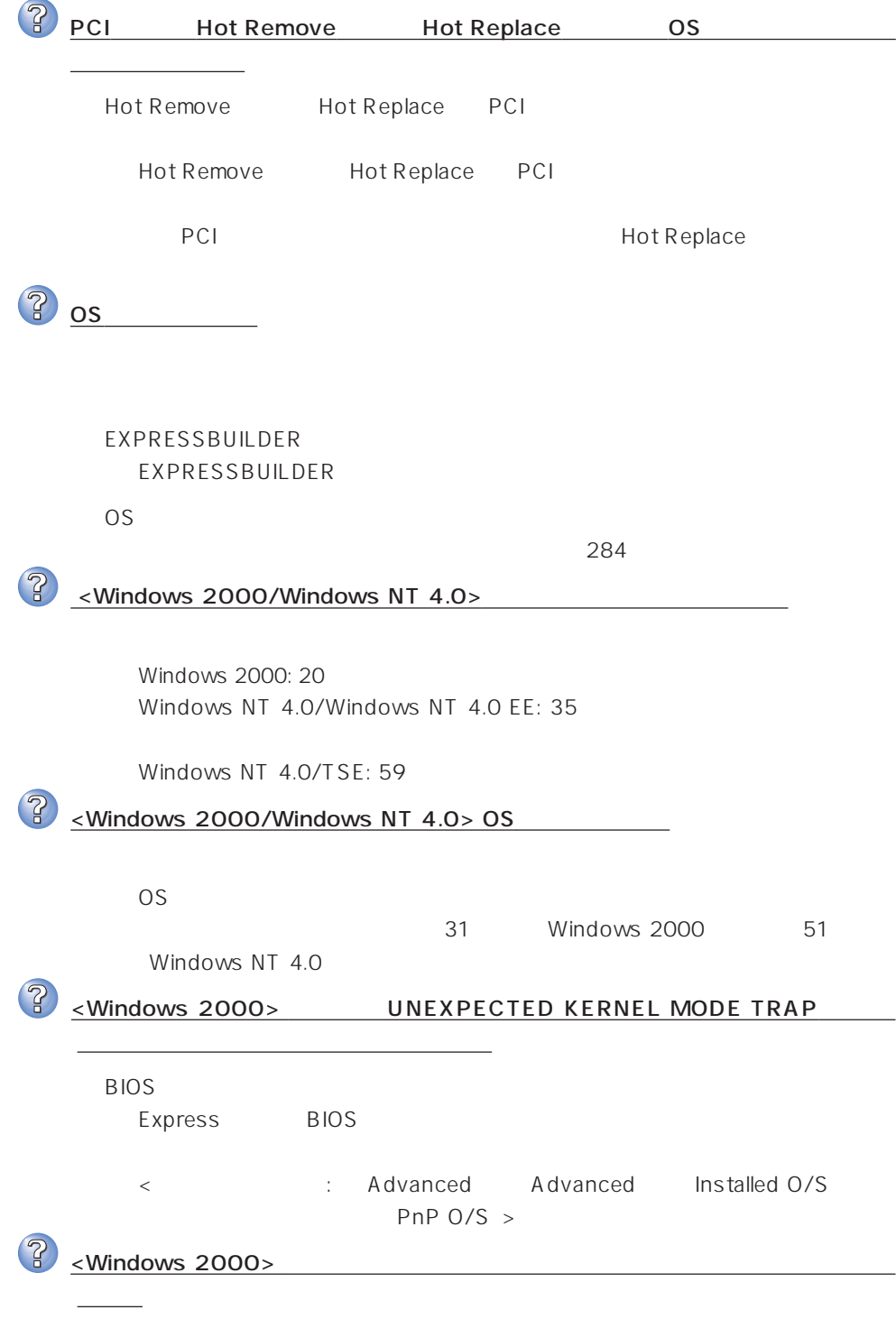

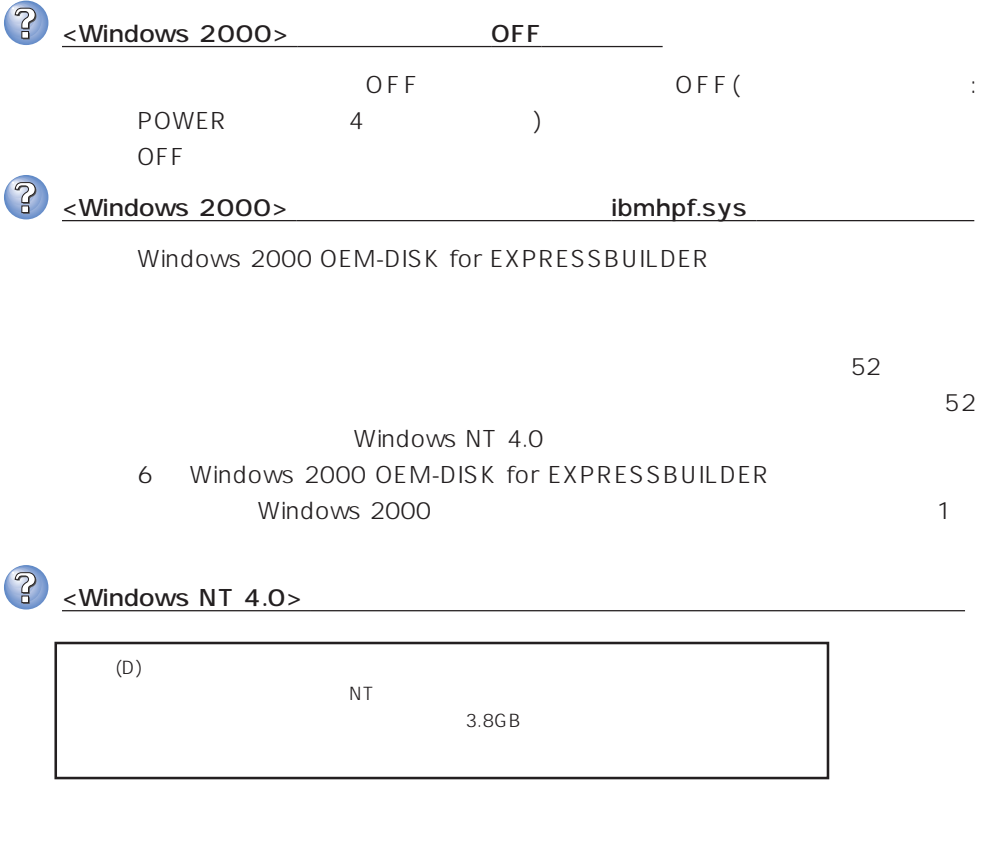

 $12MB$ 

? ネットワーク上で認識されない Express **BIOS** Express BIOS LAN  $B$ IOS < △ Advanced → Peripheral Configuration LAN Controller Advanced Option ROM On Board LAN > Express TCP/IP

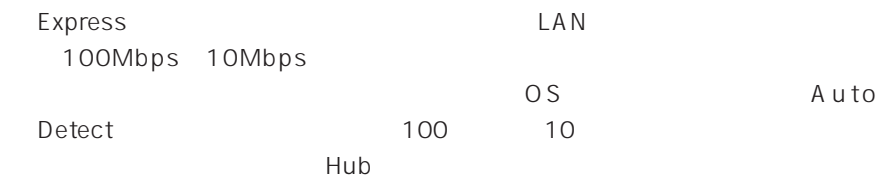

# **EXPRESSBUILDER**

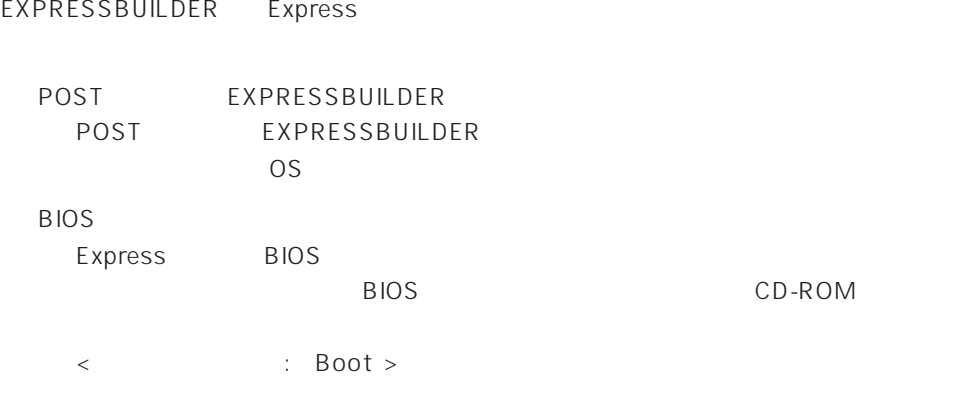

EXPRESSBUILDER

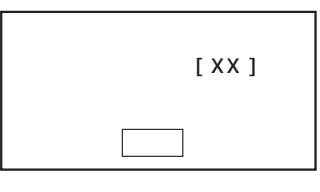

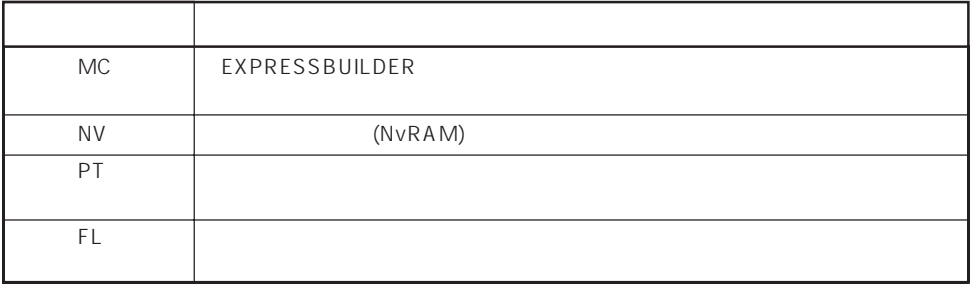

### $\le$ Windows 2000/Windows NT 4.0  $\ge$

3 トールしようとしたときに以下のメッセージが表示された  $OK$ → 異常ではありません。<Enter>キーを押してインストールを続けてください。 ? CD-ROM xxxxx:Not Ready xxxxxxxxxxxxxxxxxxxZ xxxxx(A), xxxxx(R), xxxxx(F)  $\langle R \rangle$   $\langle R \rangle$ CD-ROM ? RAID RAID RAID が選択できない ールストールの FAID の Server の Server の Server の Server の Server の Server の Server の Server の Server の Server の Server の Server の Server の Server の Server の Server の Server の Server の Server の Server の Server の Server の Server RAID  $\overline{R}$ aid $\overline{R}$  $R$ AID RAID  $*$ 

 $\star$ 

- RAID - アレイディスクのRAID構成で、パックを構成するディスクの合計容量よりも

 $\overline{\text{OS}}$ 

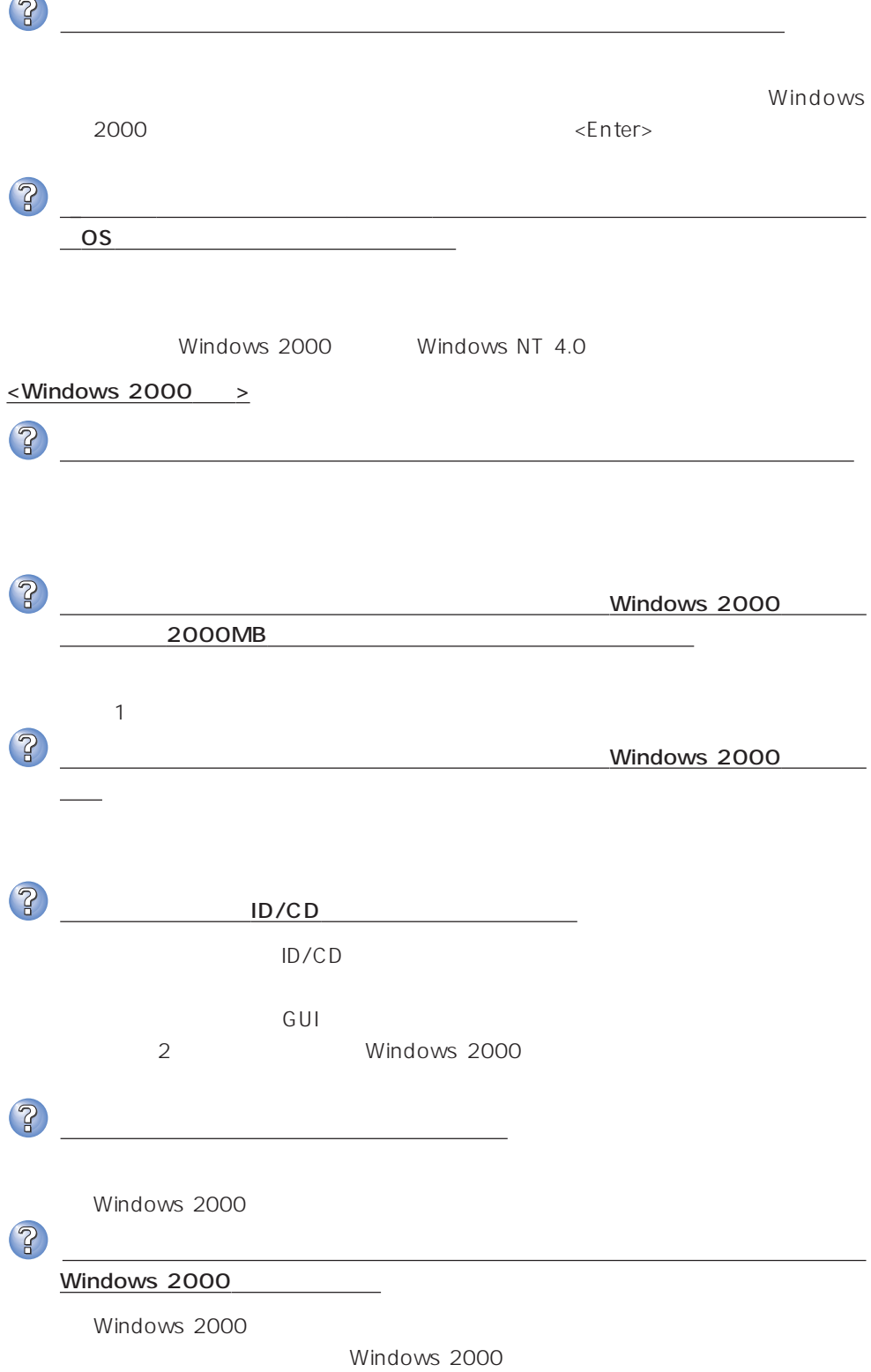

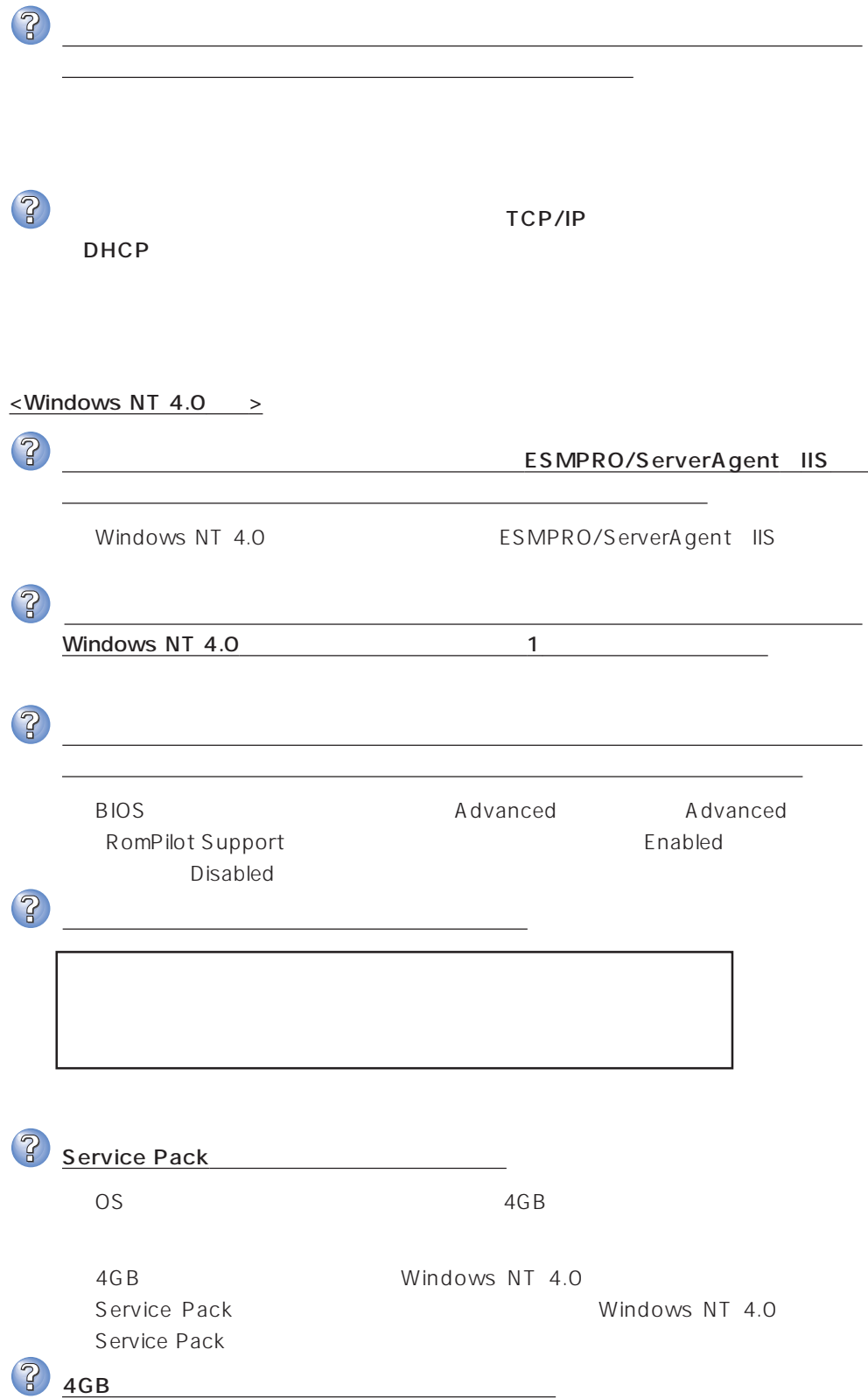

□ HTMLブラウザが正しくインストールされていますか? → オンラインドキュメントは、HTML文書です。あらかじめHTMLブラウザ Netscape Communicator Internet Explorer HT ML CD-ROM HTML 1.  $\blacksquare$ 2.  $\begin{bmatrix} 1 & 1 & 1 \\ 1 & 1 & 1 \end{bmatrix}$ 3. [ J Detscape Hypertext Document"  $\lceil \cdot \rceil$  $4.$ 5. EXPRESSBUILDER CD-ROM **\MC\HTML\INDEX.HTM**  $6.$ のファイルを開くアプリケーション]ボックスで使用するブラウザを選択し (このファイルを開くときは、いつもこのアプリケーションを使う)  $[OK]$ Adobe Acrobat Reader  $\overline{PDF}$ Adobe Acrobat Reader Adobe Acrobat Reader EXPRESSBUILDER Bundle Software Adobe Acrobat Reader Acrobat Reader 3.0J Acrobat Reader 3.0J Acrobat Reader 4.0J Acrobat Reader 4.0J EXPRESSBUILDER CD-ROM

2

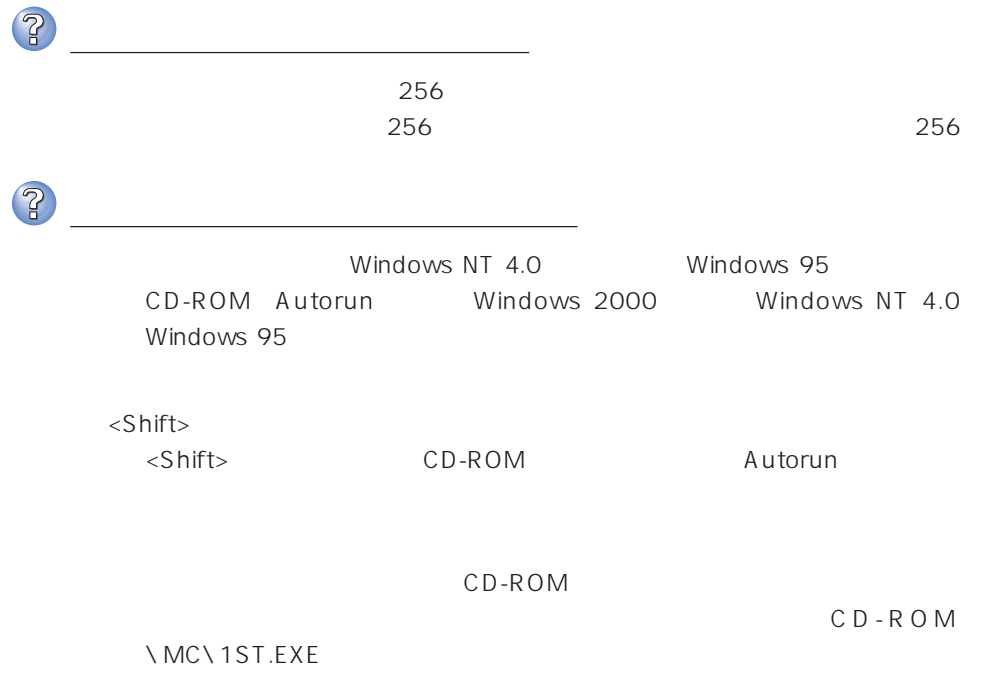

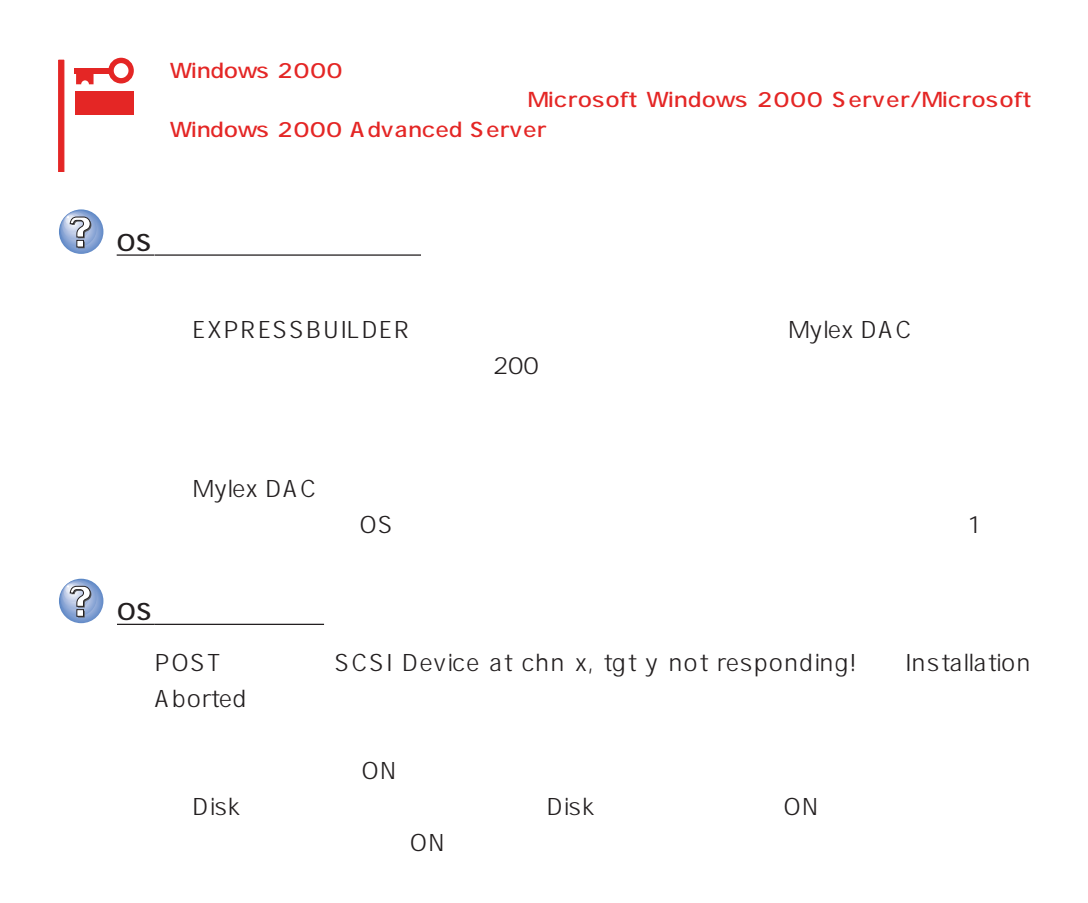

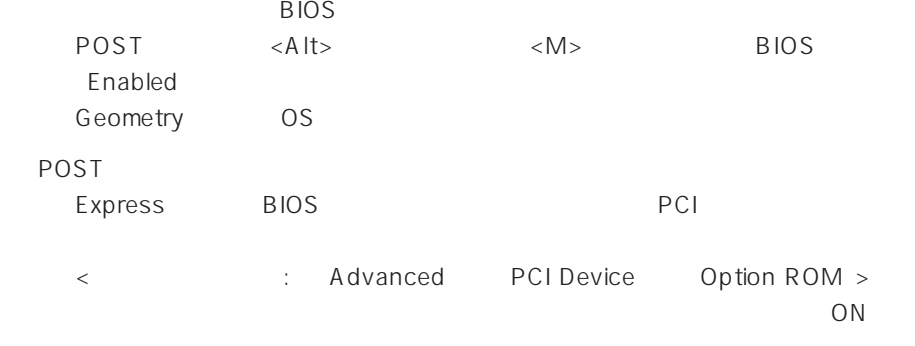

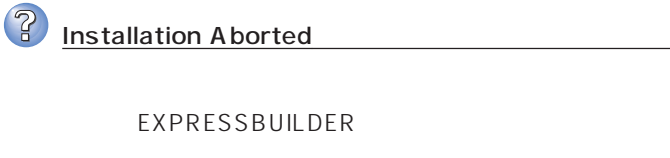

AUTOEXEC.BAT

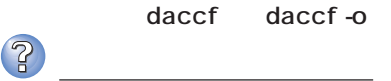

Expand Capacity **Expand Capacity** 

 $\mathbb{R}$ 

 $90$ 

Storage Works Fault Mgnt TM Disabled Automatic Rebuild Management Array Encl.Mgmt.I/F AEMI Enabled 2 Mylex DAC 200 Global Array Manager Expand Capacity Expand Capacity

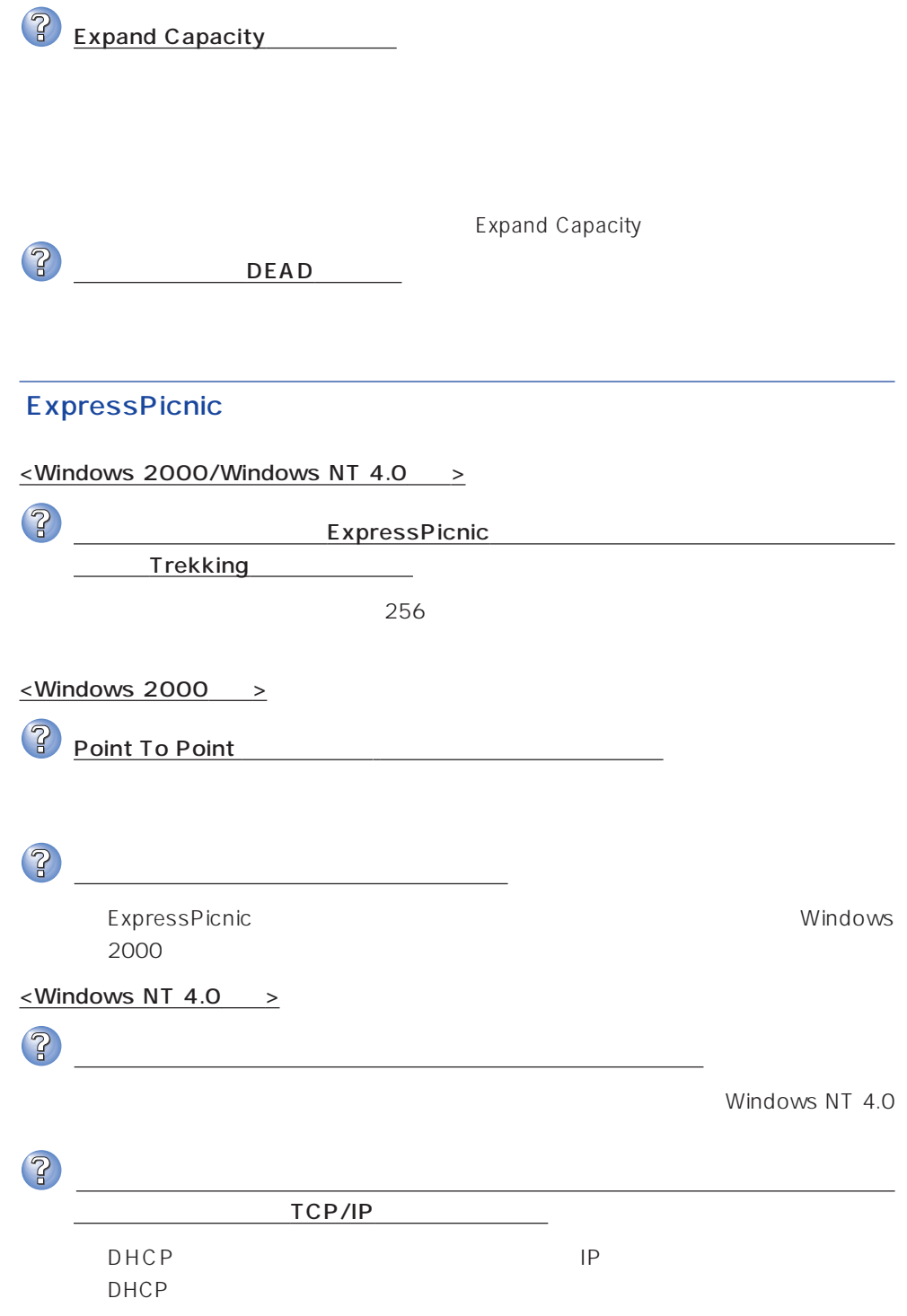

# **ESMPRO**

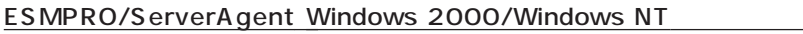

CD-ROM EXPRESSBUILDER ESMPRO/ ServerAgent Windows 2000/Windows NT

ESMPRO/ServerManager

CD-ROM EXPRESSBUILDER ESMPRO/ ServerManage

# 重要  $\bullet$  $\bullet$

### Express

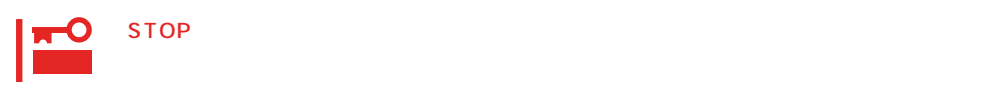

### ● Windows 2000

- 1.  $\blacksquare$
- $2.$

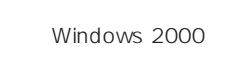

- 
- $3.$
- $4.$
- $5.$

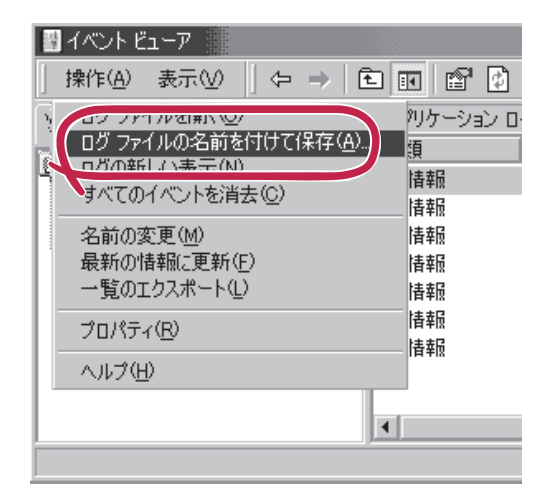

 $\overline{O(K)}$ 

Windows 2000

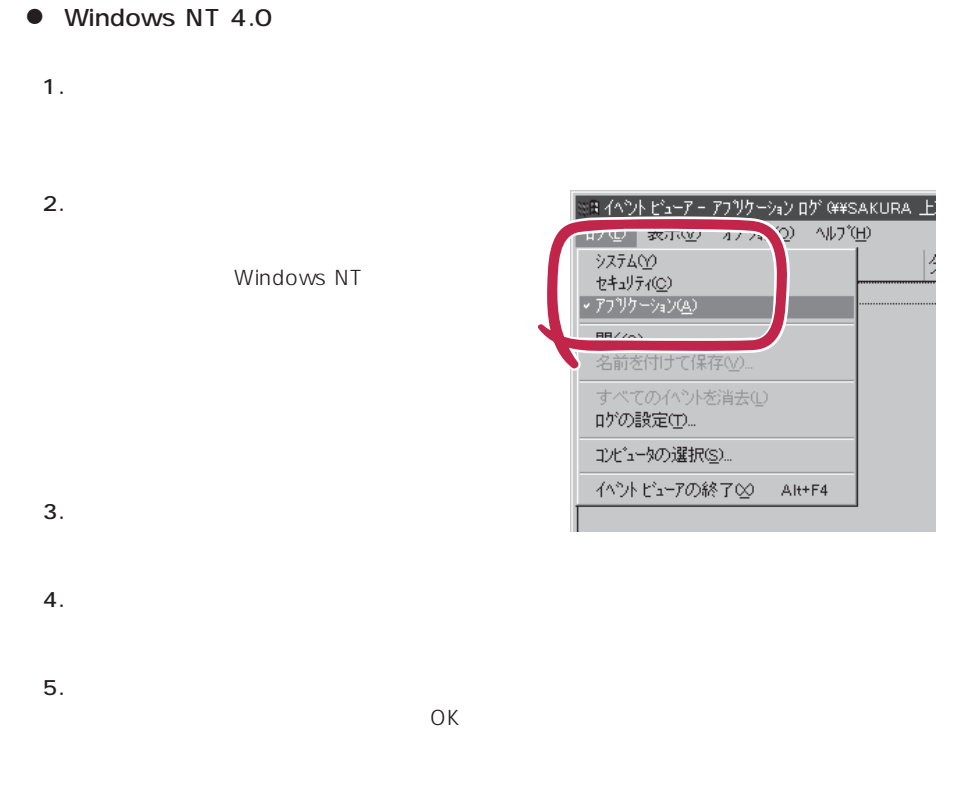

Windows NT 4.0

# Express

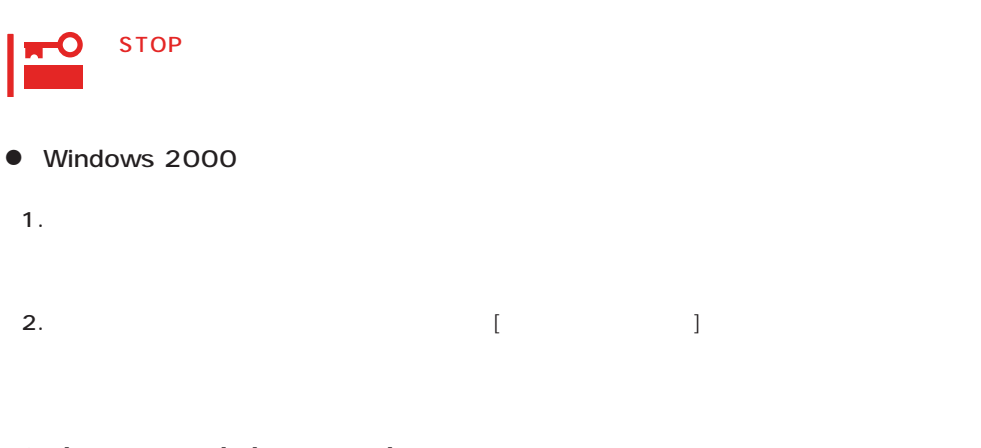

3. [ ] [ ]

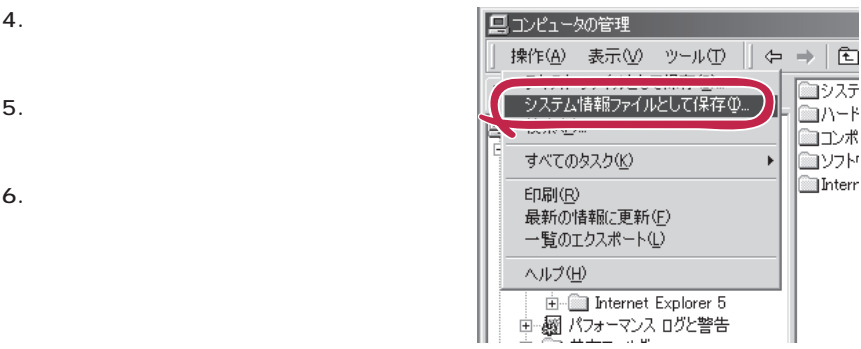

### ● Windows NT 4.0

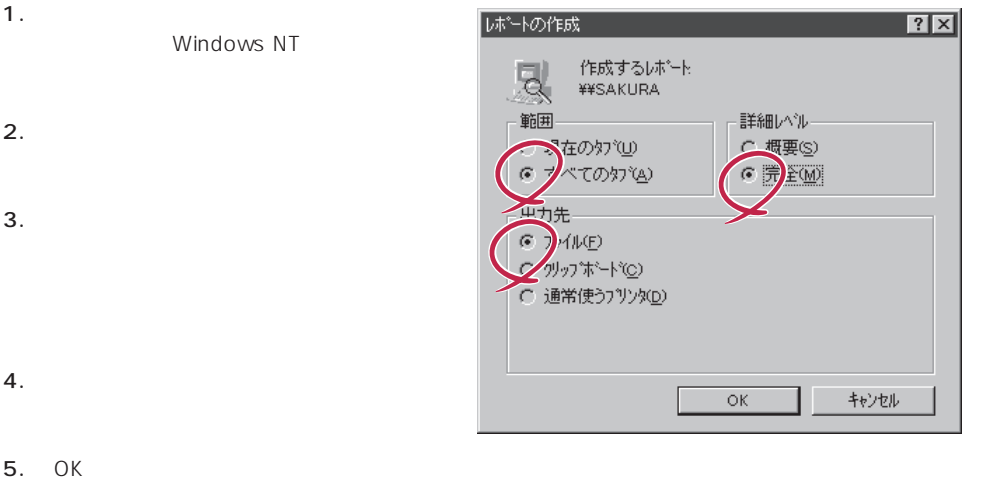

Windows 2000 Windows NT 4.0

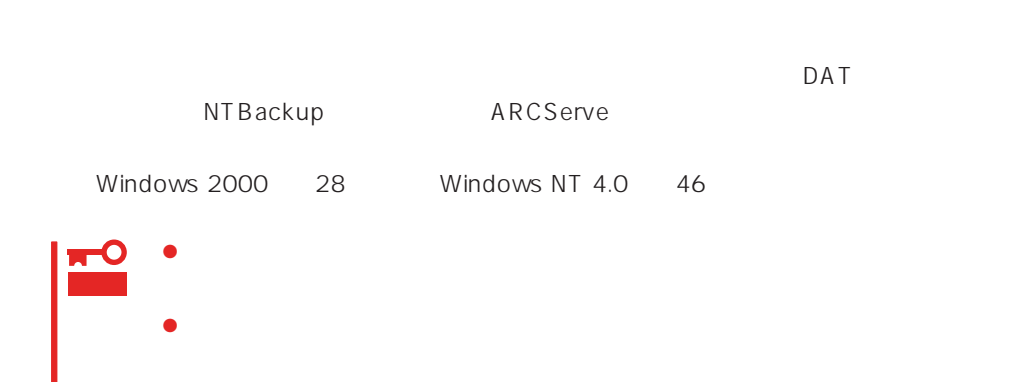

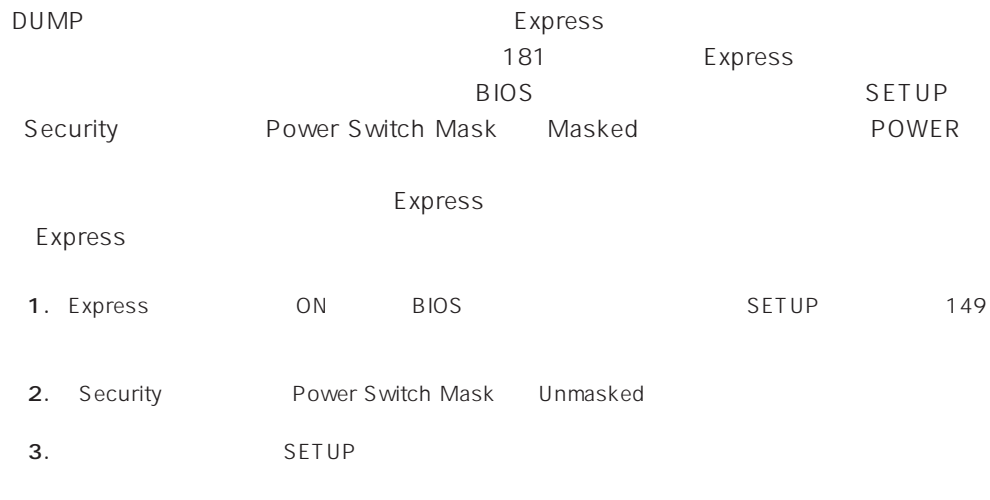

 $D$ UMP $\,$ 

 $\mathsf{CPU}$ 

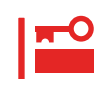

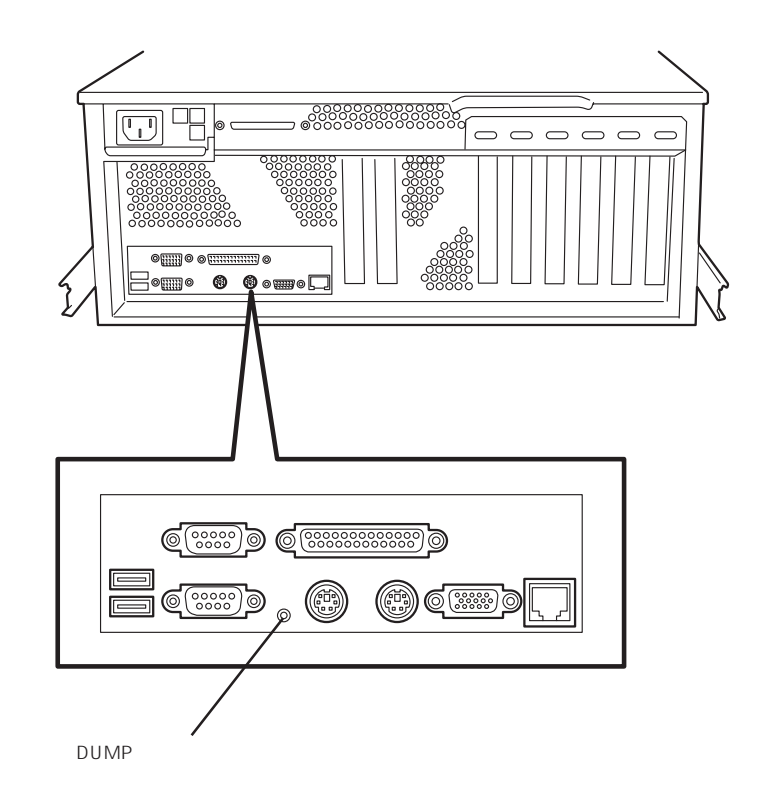

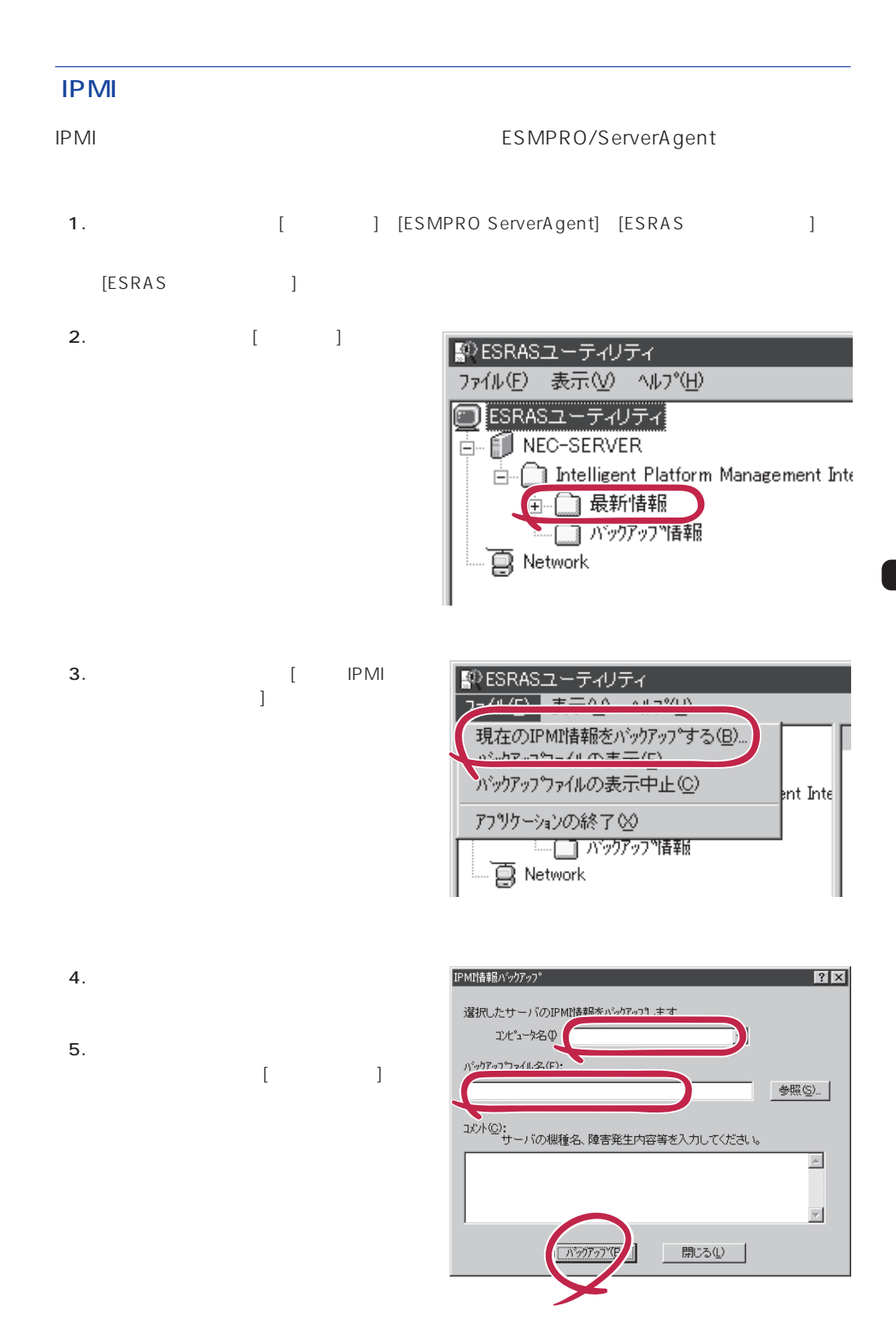

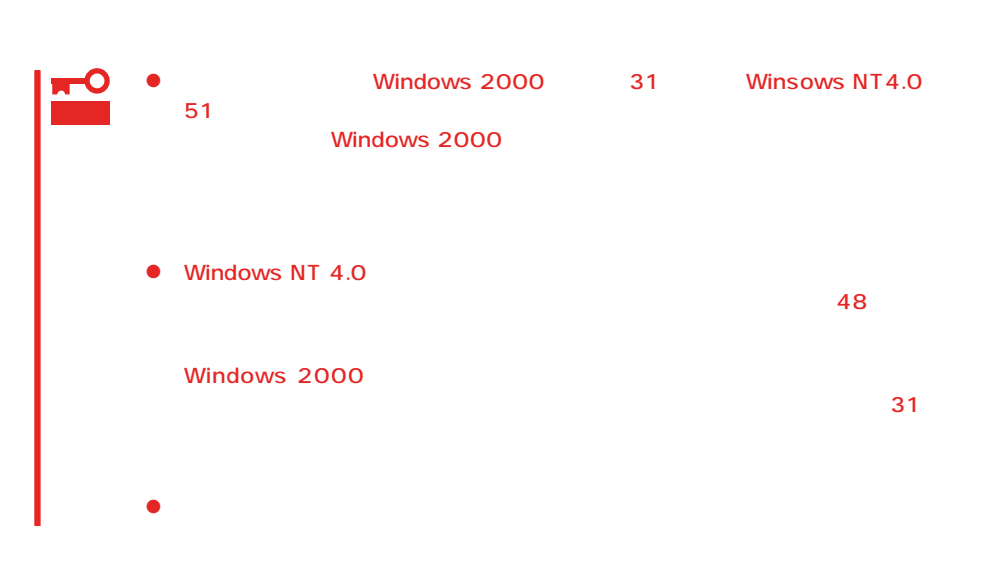

OS

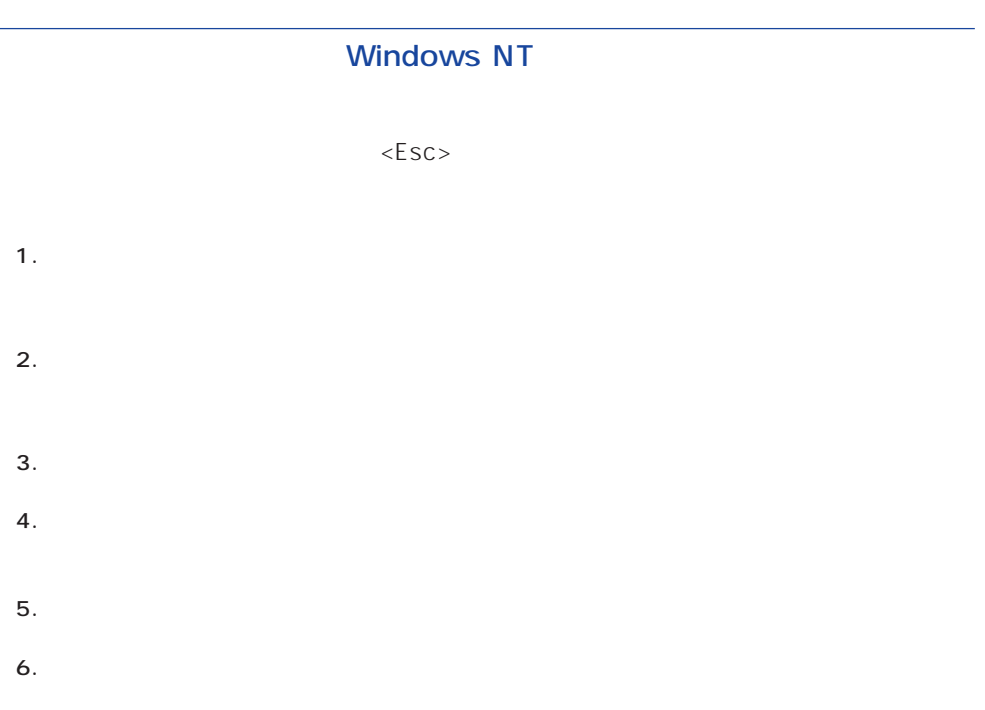

<span id="page-34-0"></span>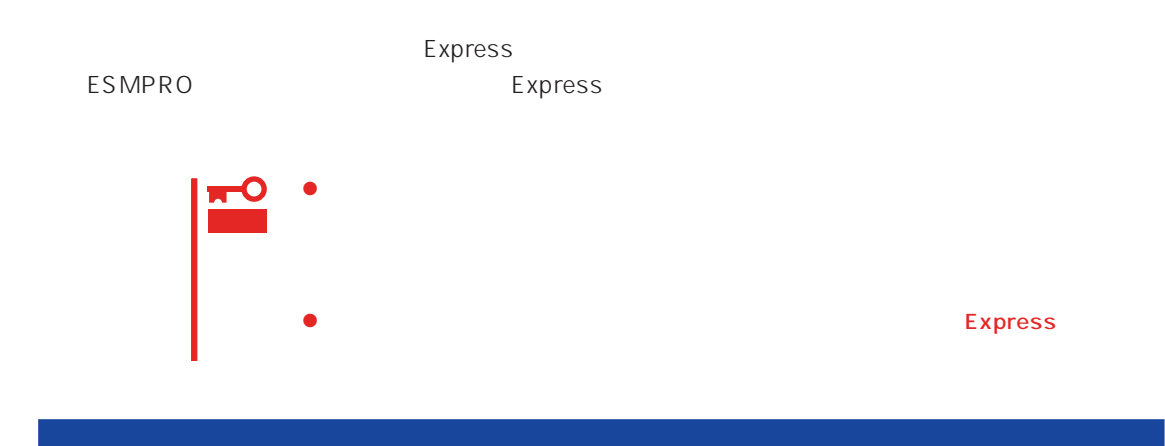

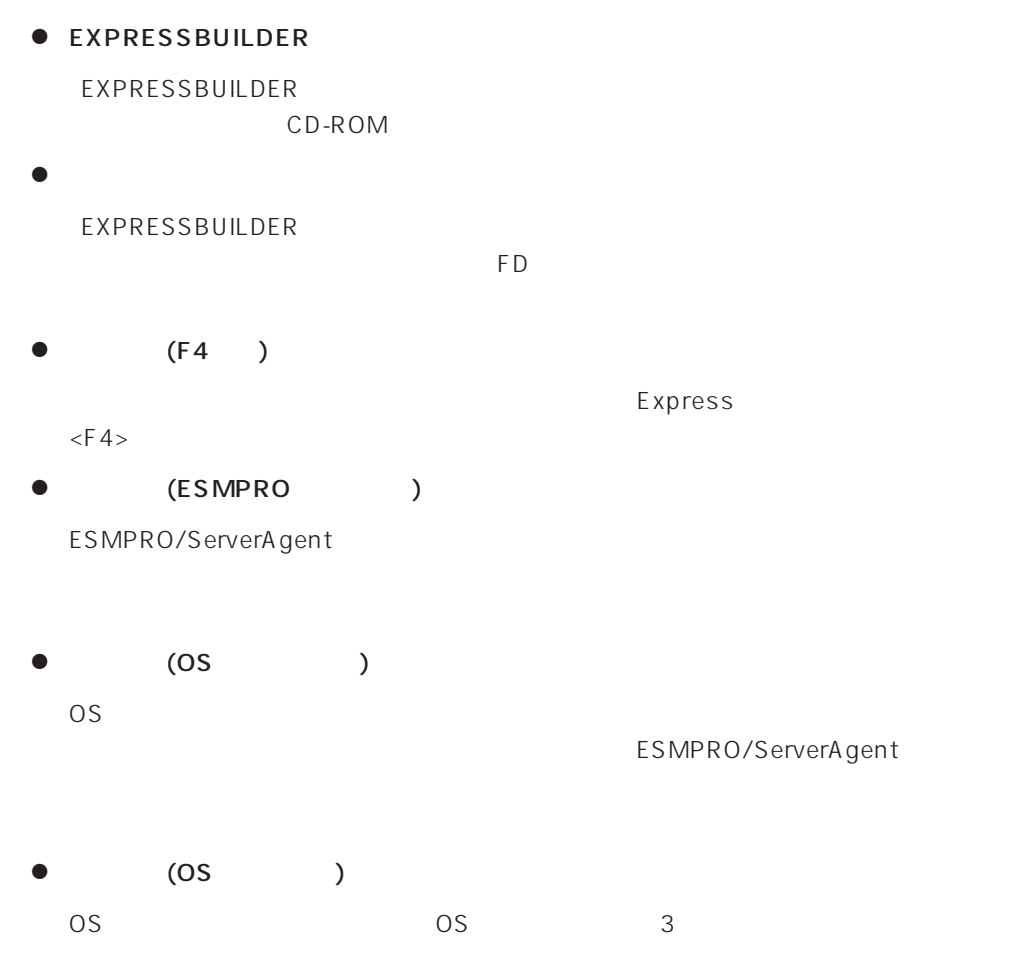

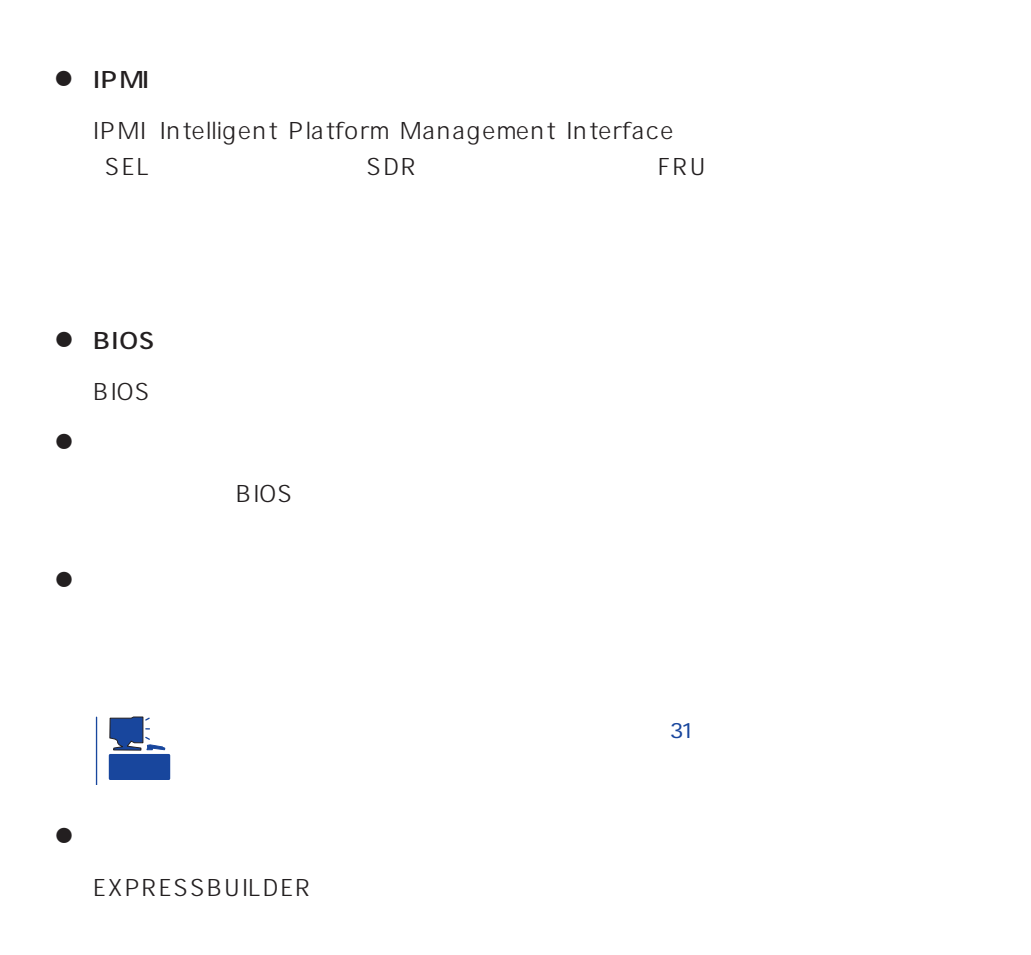

### <span id="page-36-0"></span>Express サーバを移動・保管するともには保管するともに保管するとして、それに実行を保管するとして、それに実行を保管するとして、それに実行を保管するとして、それに基金して、ラックがあります。

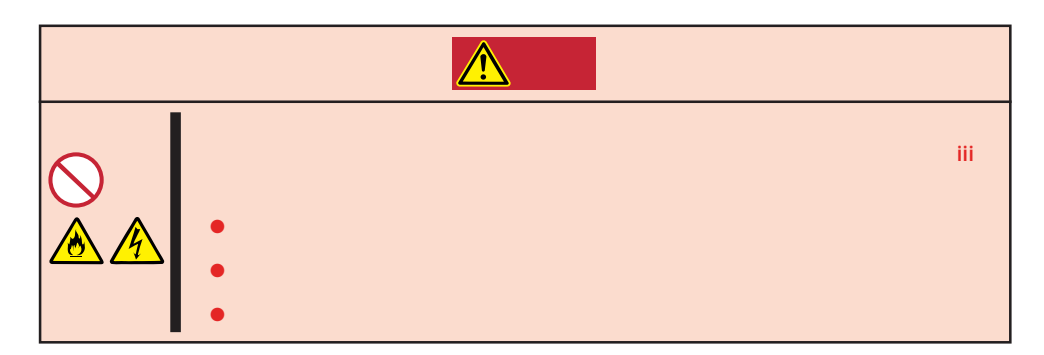

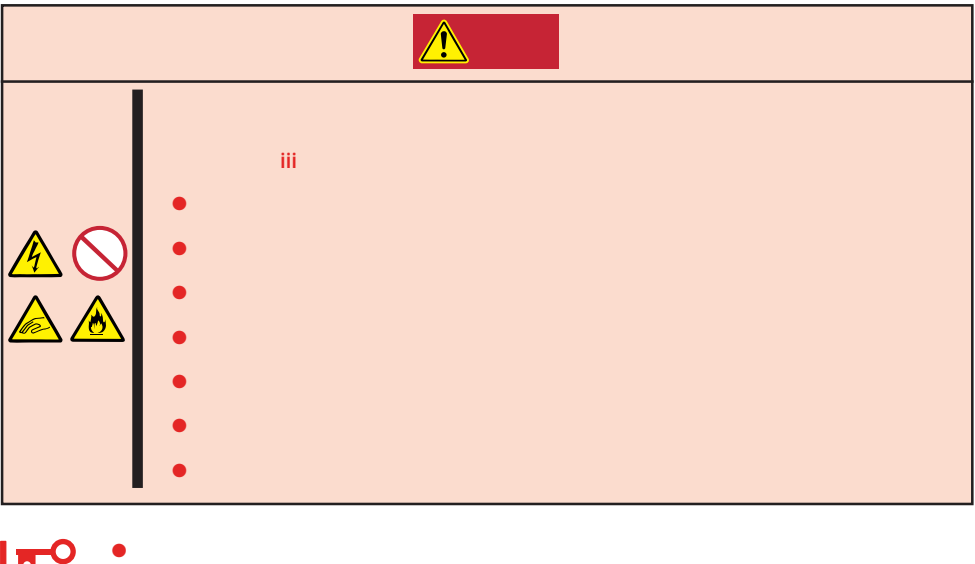

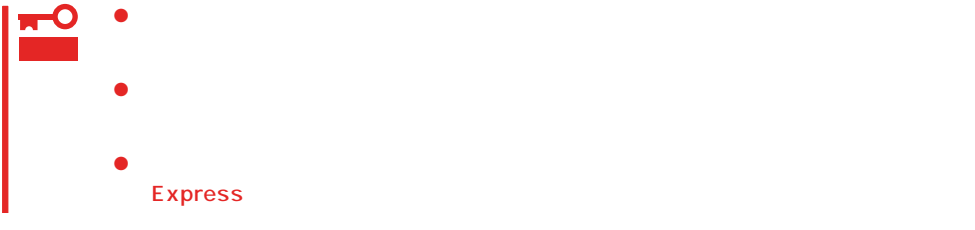

- 1. 86 Express
- 2. Express

<span id="page-37-0"></span>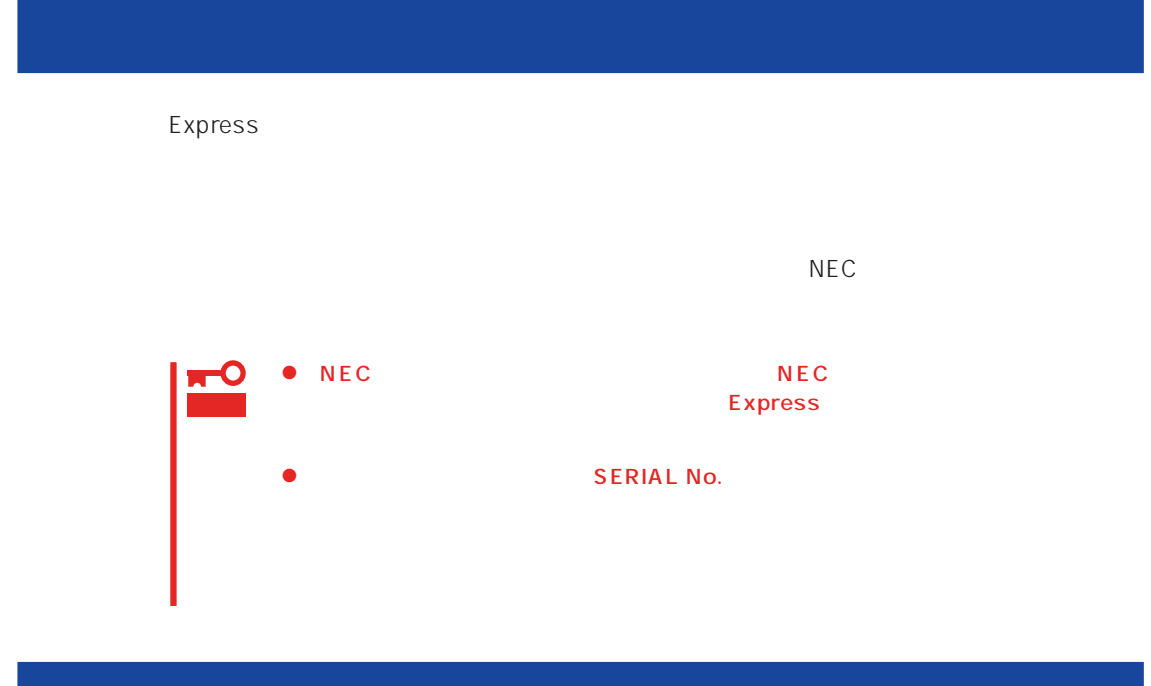

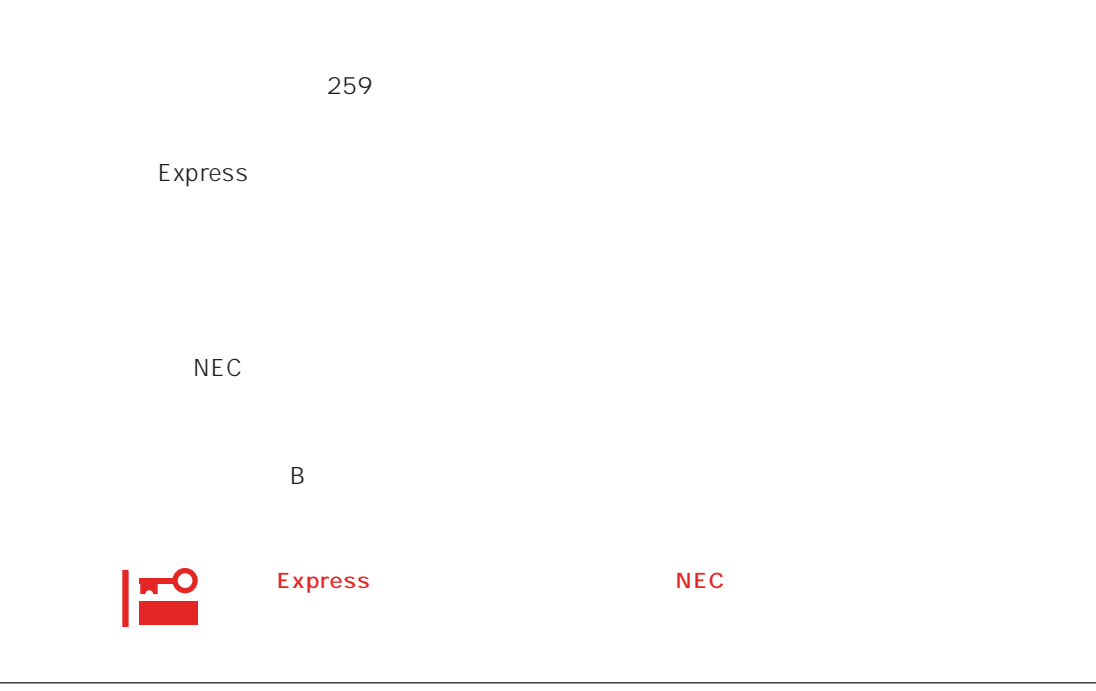

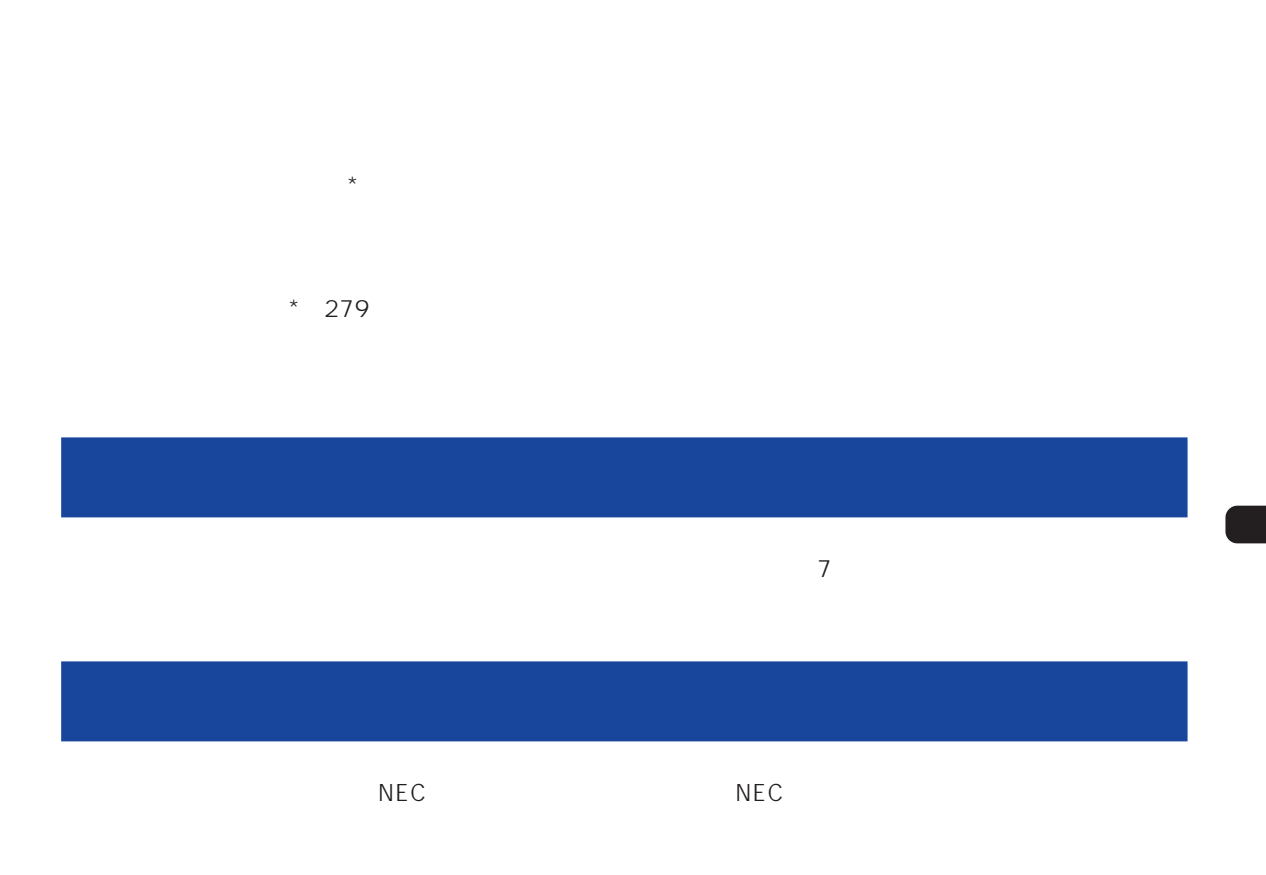

 $\overline{a}$ 

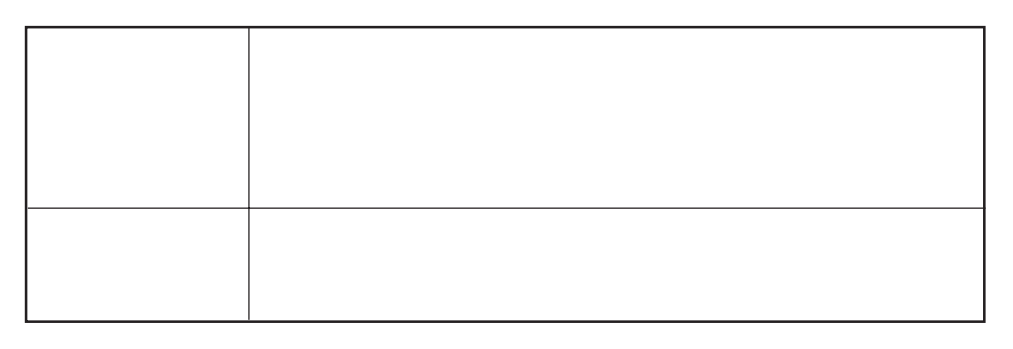

 $NEC$ 

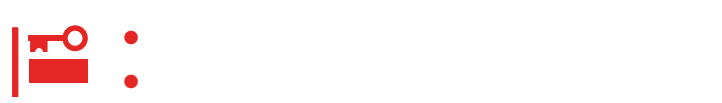

Express

9:00 5:00

 $H/W$ 

# ESS Express Server Startup

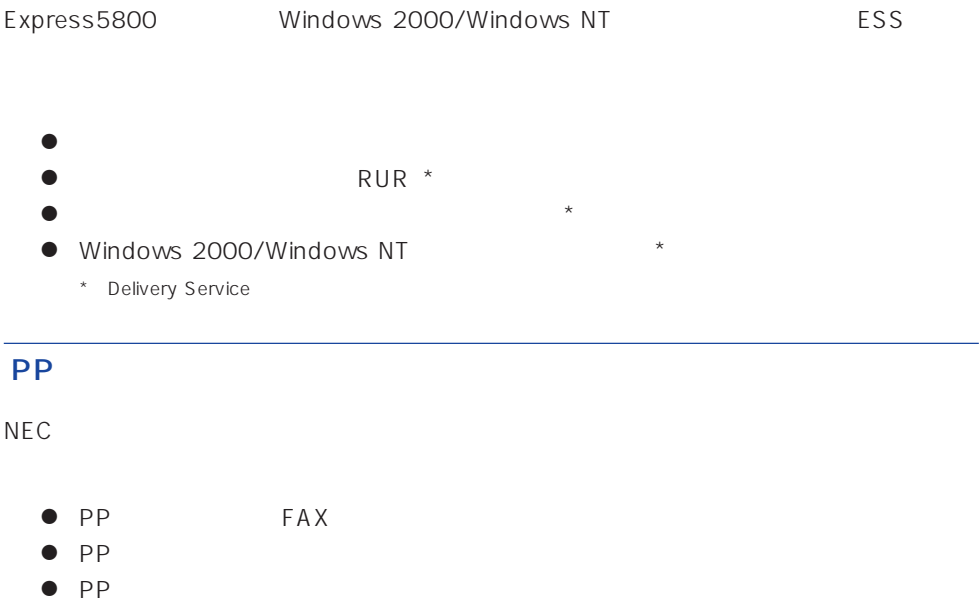

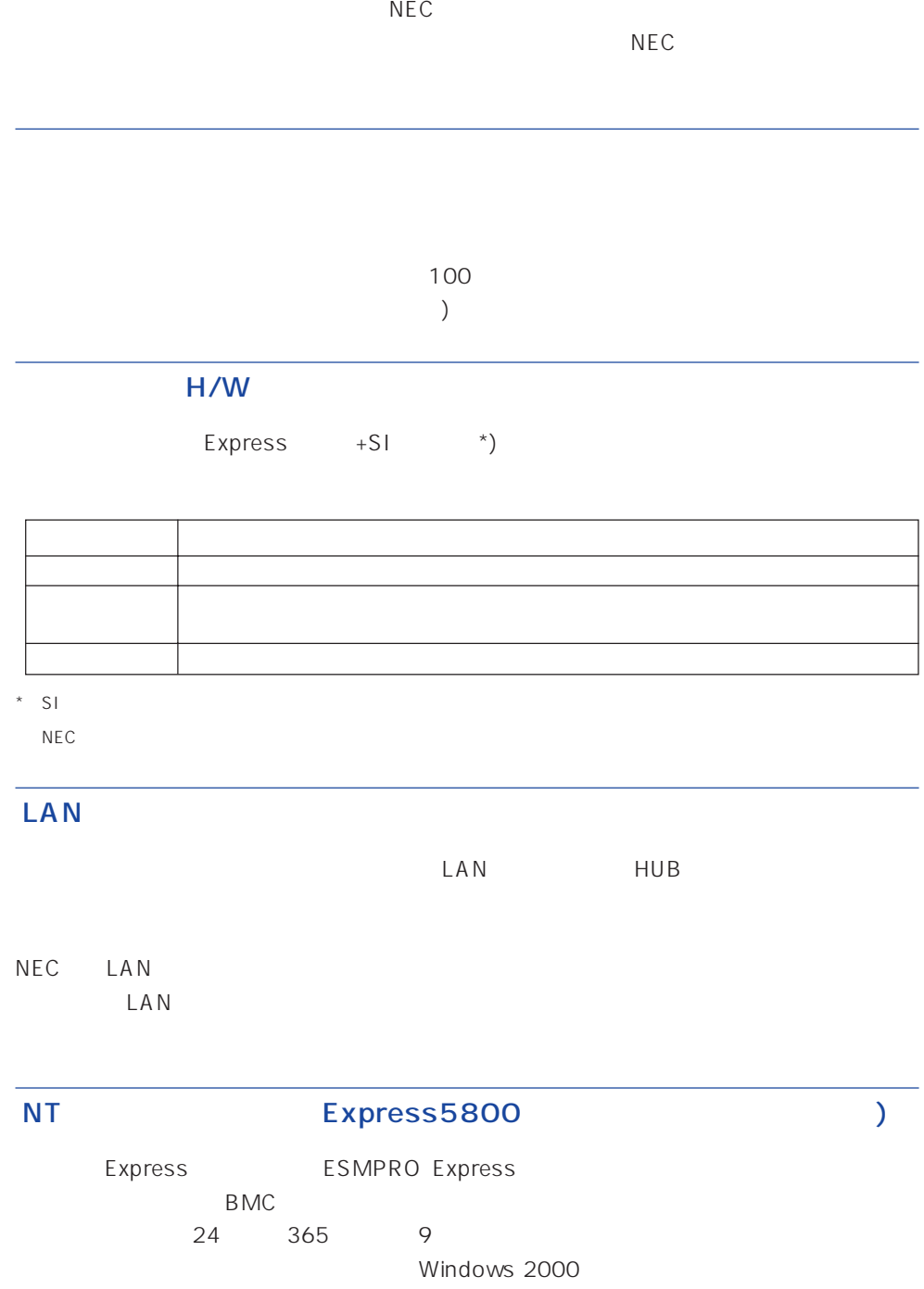

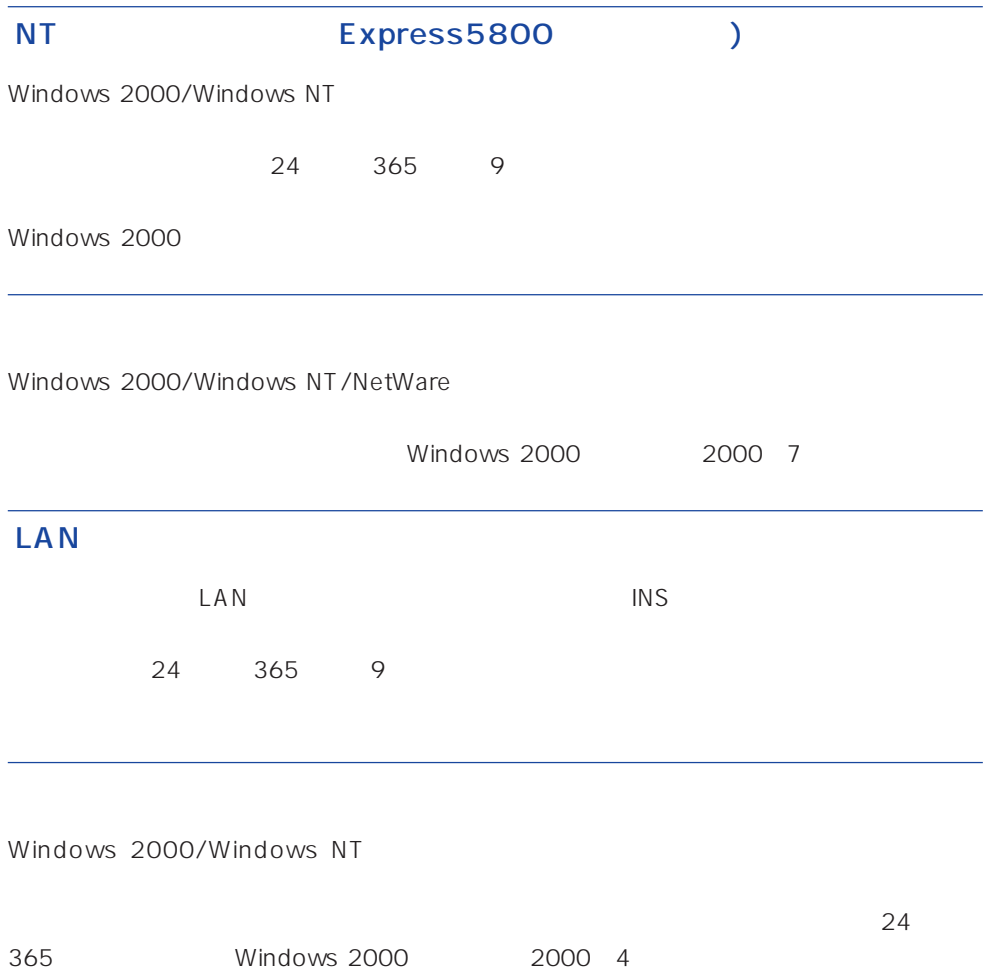

Express the contract of the NEC 58 インフォメーション トランター NEC 58 インフォメーション しゅうしょく しゅうしょく

# NEC 58 TEL. 03-3455-5800 FAX. 03-3456-0657

9:00 12:00 13:00 17:00

Express that the Express the Express that the Express  $\mathbb{R}$  is the Express that the Express is the Express of Express is the Express of Express is the Express of Express in the Express of Express is the Express of Expre

# TEL. 01 20-22-3042

9:00 17:00

### http://www.express.nec.co.jp/

58 Q&A Express

### http://club.express.nec.co.jp/

Club Express Club Express Club Express

### http://www.fielding.co.jp/

 $NEC$